PIX

# Guide d'utilisation de Pix Orga

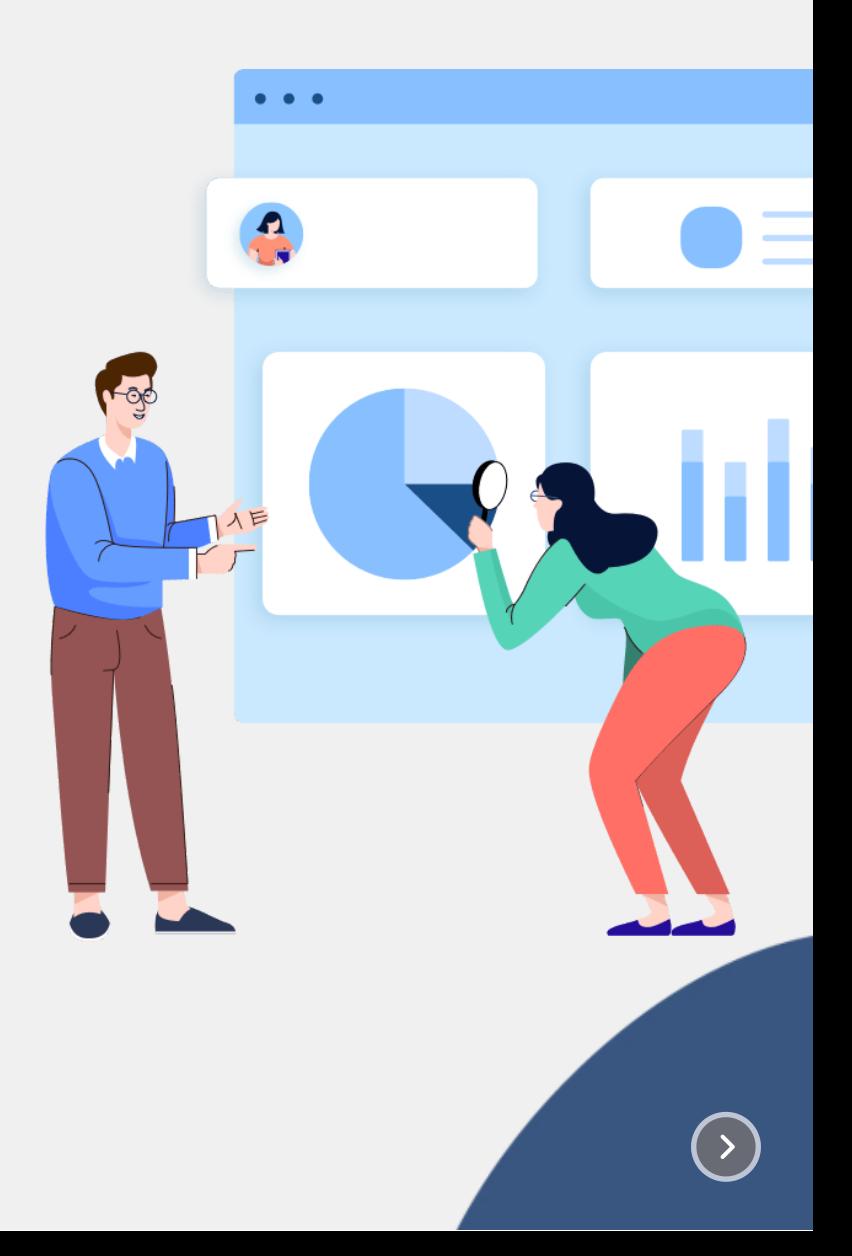

Évaluer élèves grâce à des campagnes

**SE CONNECTER**

**QU'EST-CE QUE PIX ORGA ?**

OIX ORGA

Suivre le profil des Analyser les résultats

> Gérer les comptes des élèves

> > pix

Côté élève

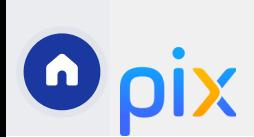

 $\bm{\cup}$ ô

 $\overline{\phantom{a}}$  $\bf \Omega$ ے

ے<br>ت

 $\mathsf \omega$  $\subset$  $\bm{\cup}$  $\mathsf \omega$ s

les

# Évaluer grâce à des campagnes

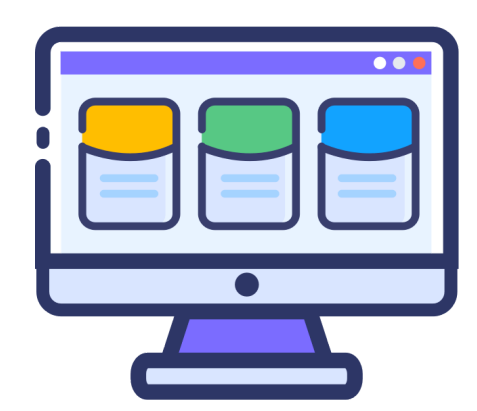

Pour chaque niveau, un parcours de rentrée est disponible dans Pix Orga.

Cette campagne, réalisée avant les vacances de Noël, permet d'obtenir un premier aperçu des compétences numériques des élèves.

Les campagnes de rentrée doivent être créées chaque année pour bénéficier des nouvelles épreuves.

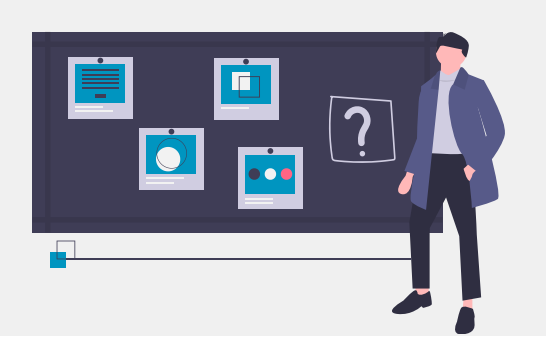

Vous pourrez par la suite sélectionner vos propres campagnes.

# Créer une campagne

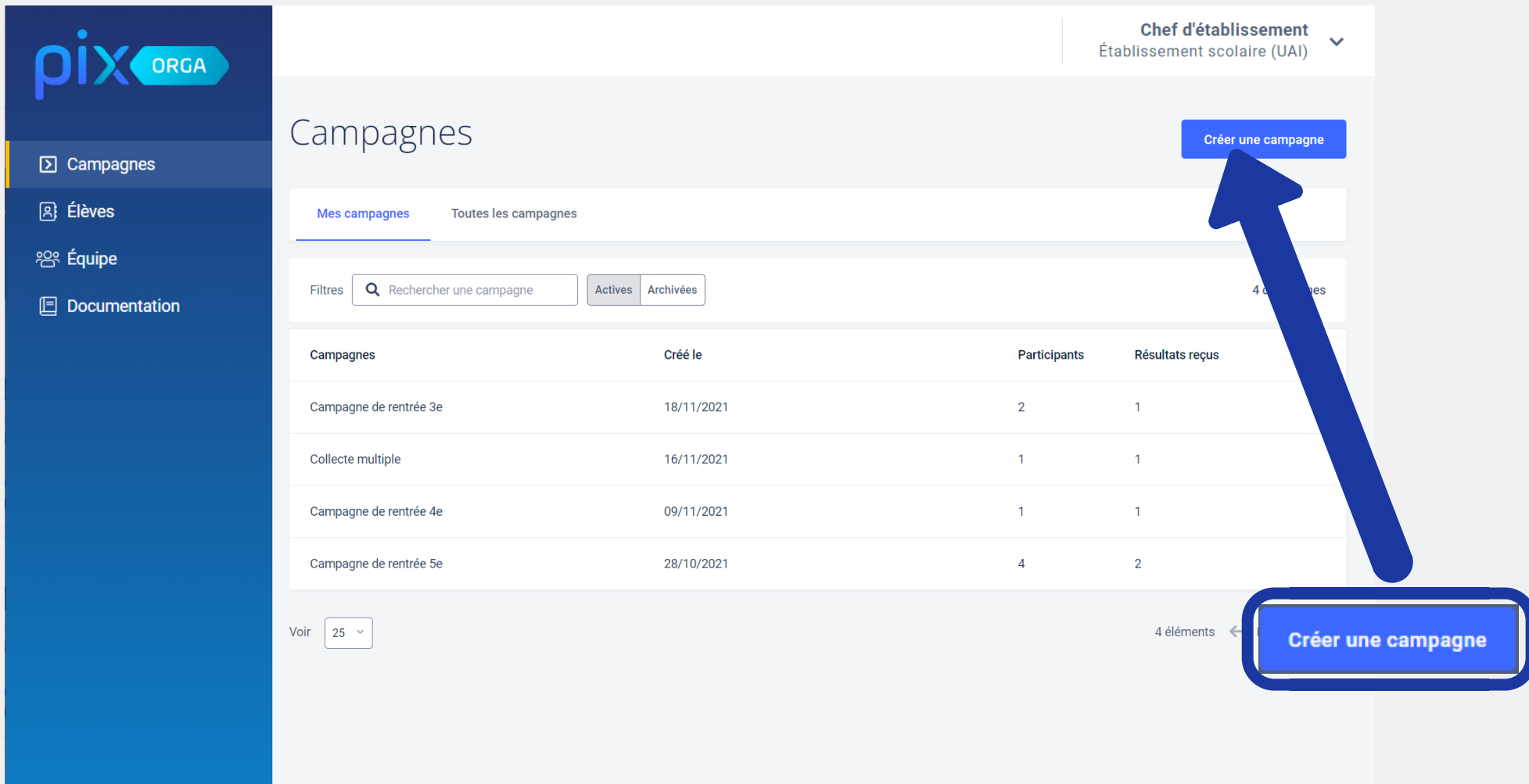

Nom de la campagne affichée dans Pix Orga

#### Création d'une campagne

Nom de la campagne

Quel est l'objectif de votre campagne ?

- Évaluer les participants
- Collecter les profils Pix des participants

Souhaitez-vous demander un identifiant?

- Non
- Oui

Texte de la page d'accueil

Pour : évaluer **Ú** ou collecter le profil

Annuler

Créer la campagne

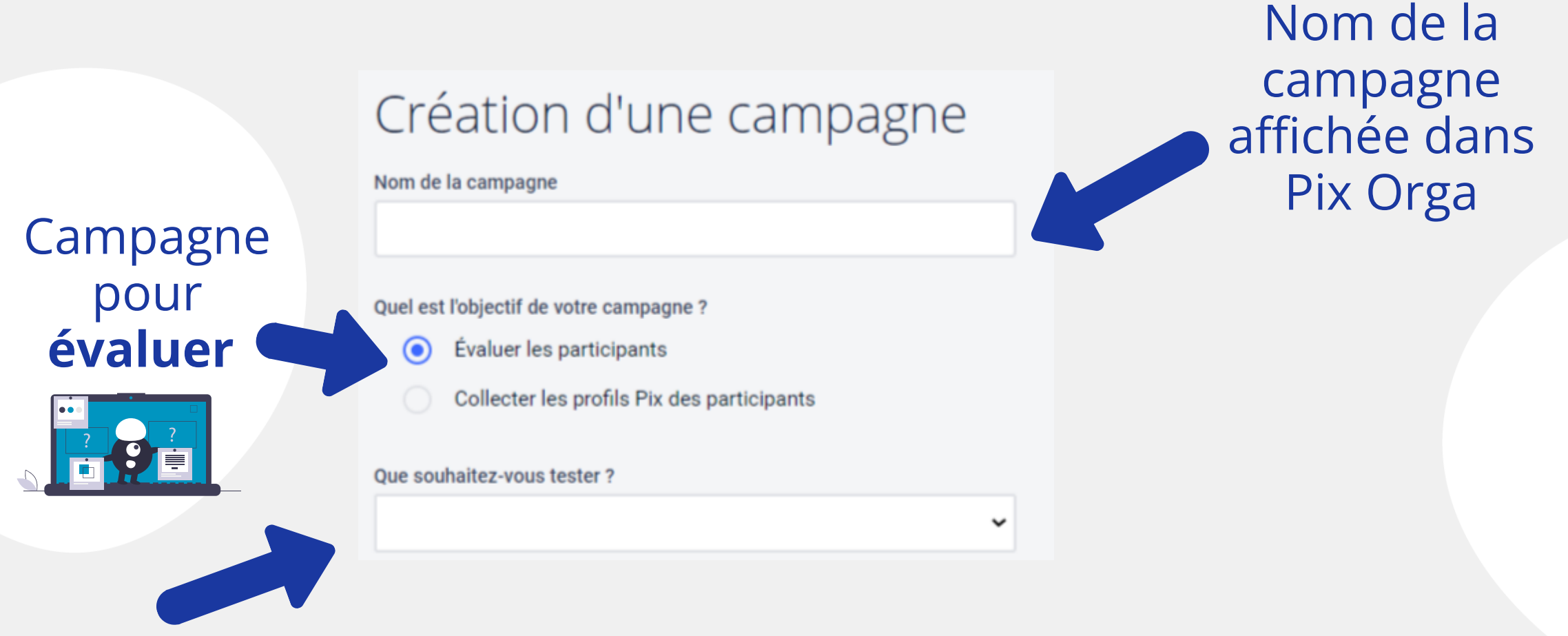

Choix de la campagne :

- une des 16 compétences - un des parcours évaluant les composantes numériques des programmes de chaque discipline

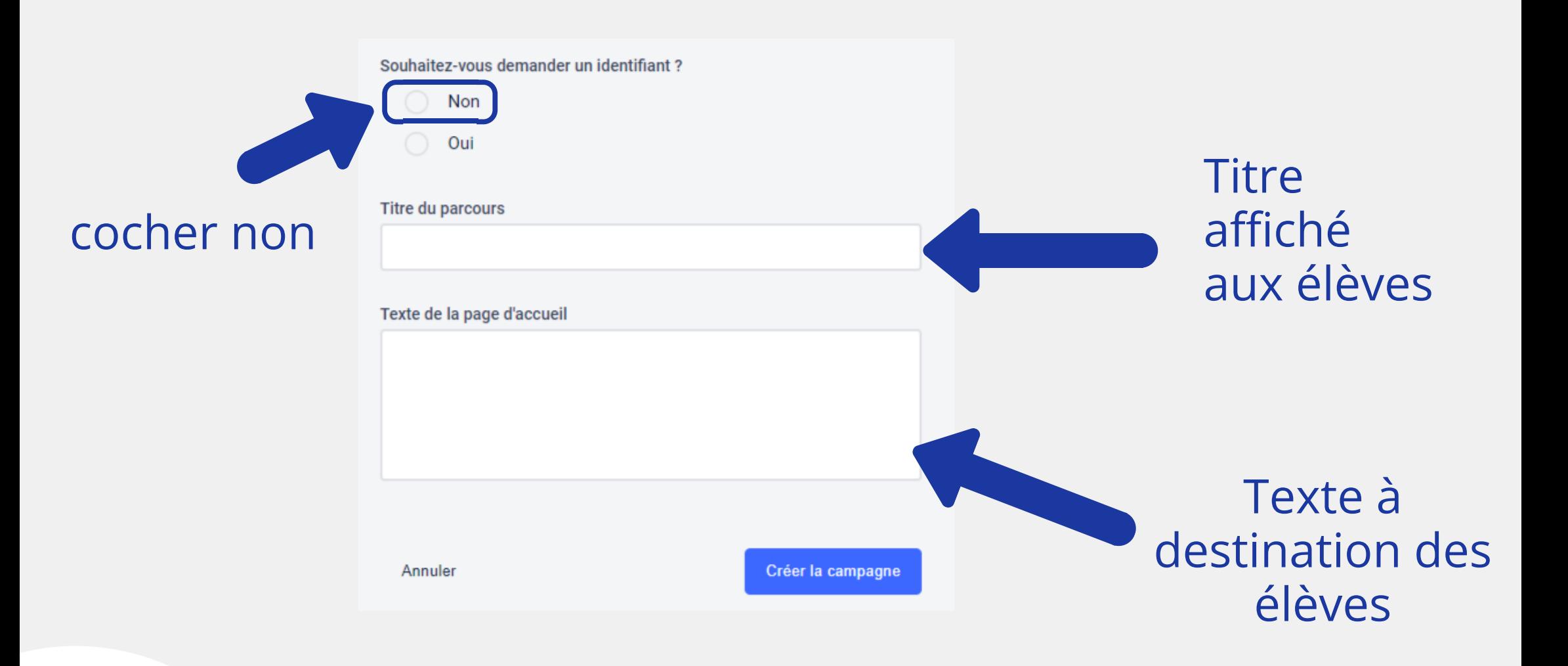

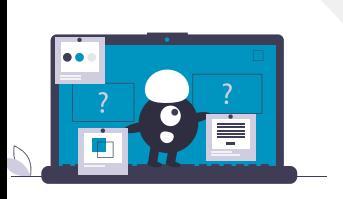

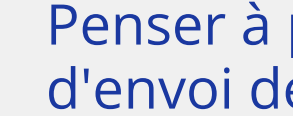

 $\begin{pmatrix} 1 \end{pmatrix}$ 

Penser à préciser la date d'envoi des résultats

# code à communiquer aux élèves

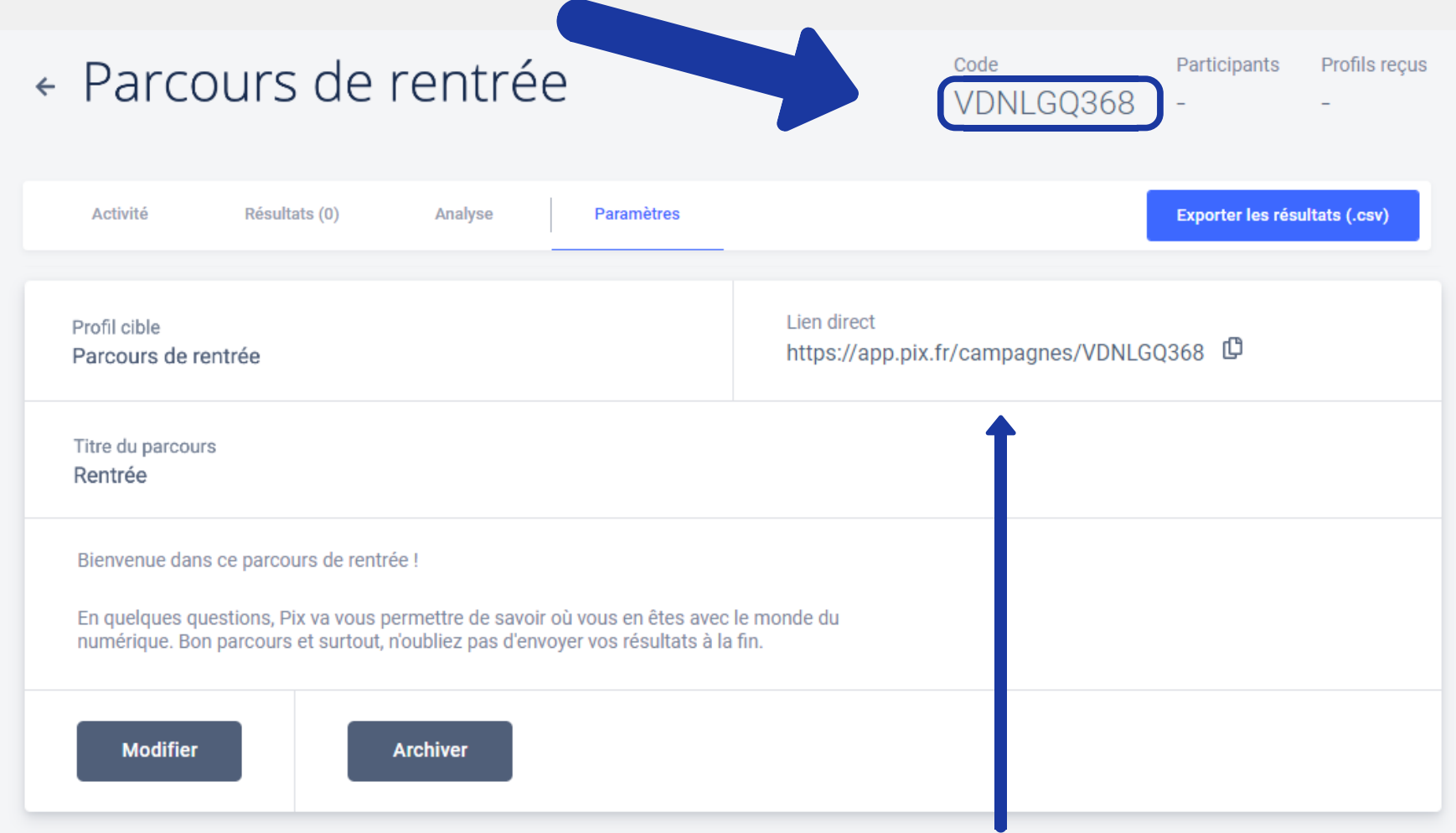

lien disponible uniquement pour les établissements n'ayant pas le GAR

#### Dans Pix Orga, en cliquant sur une campagne, on accède aux détails

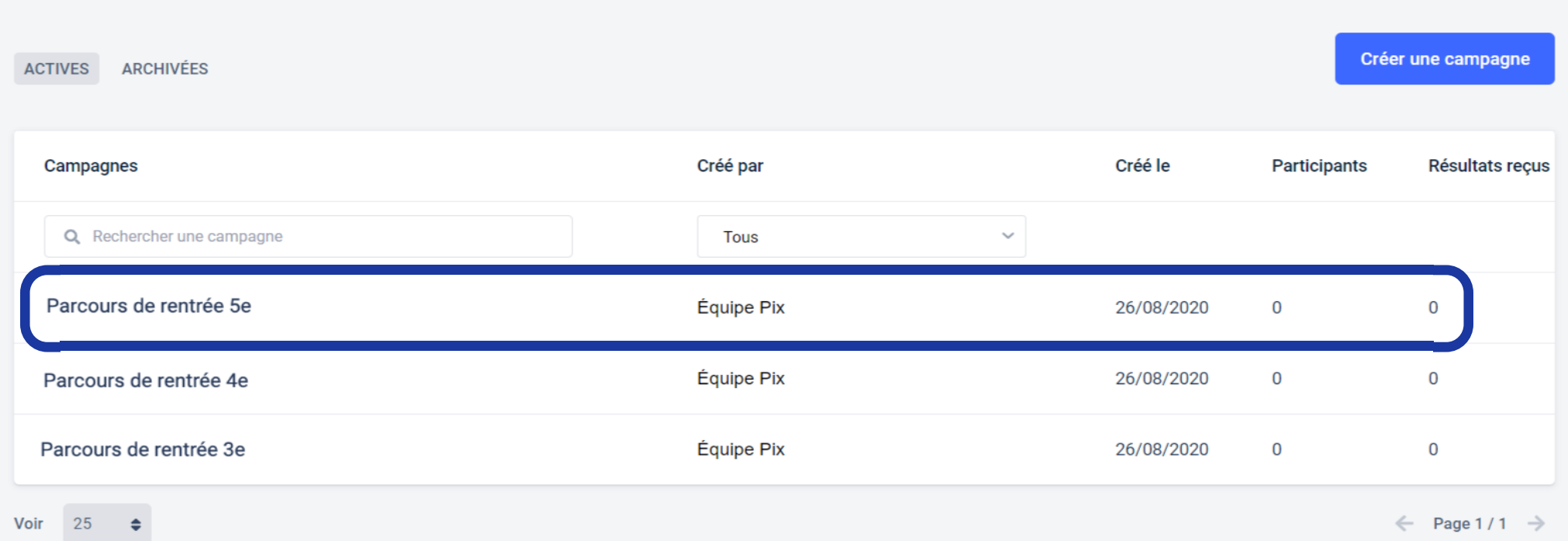

# L'onglet "Paramètres" permet de retrouver le code et le profil

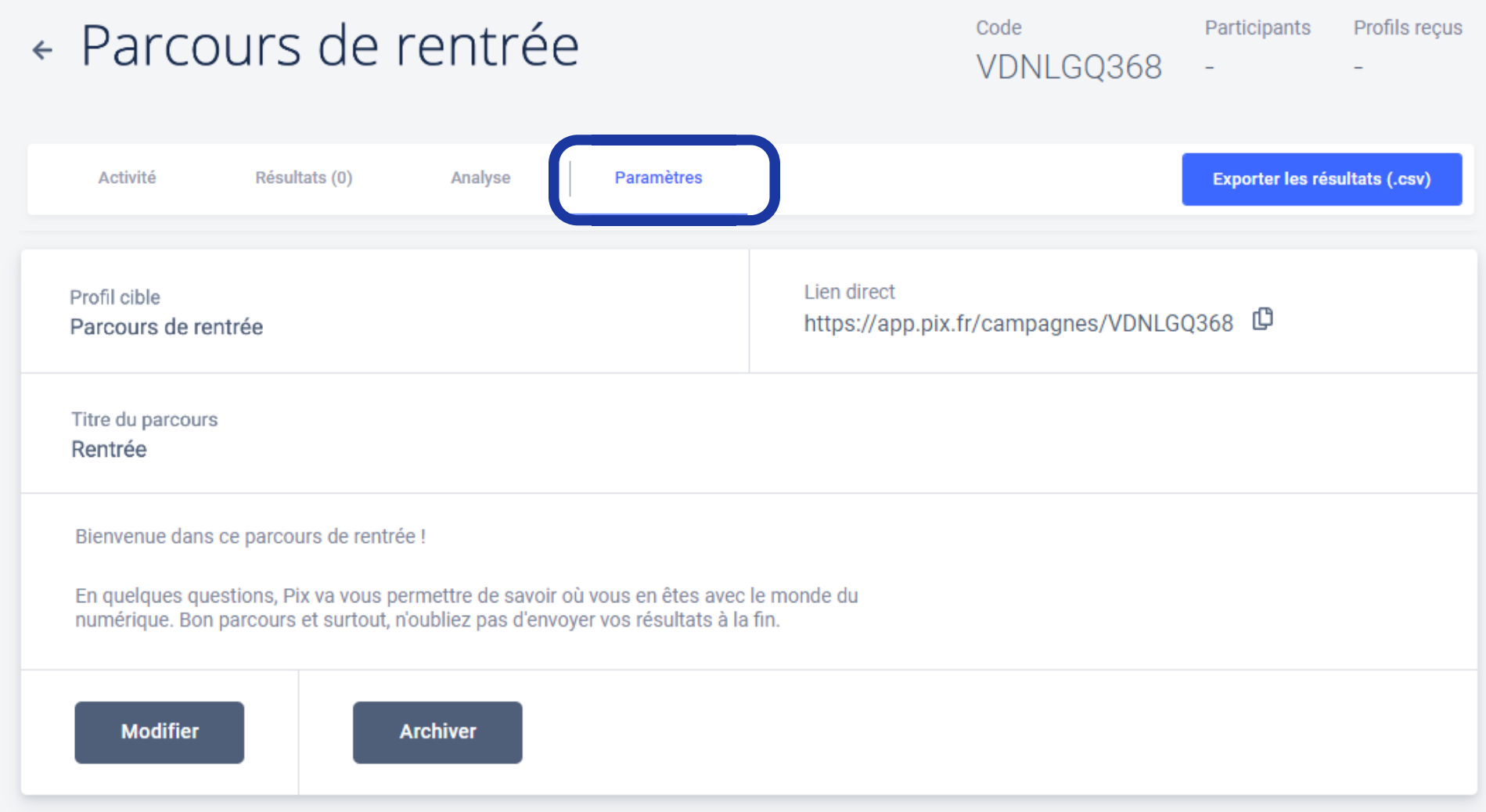

## Il est possible de modifier une campagne en cours

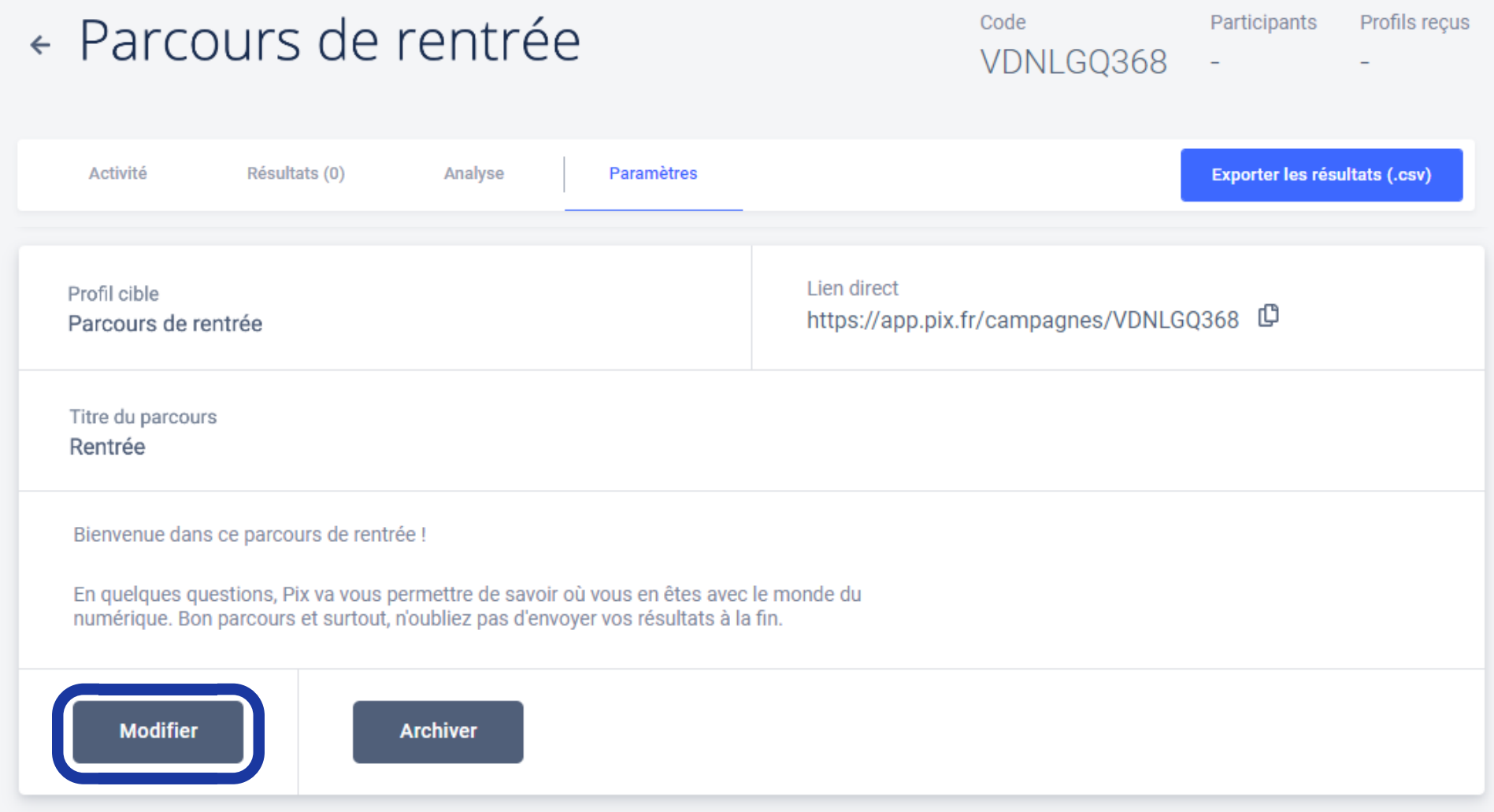

#### « Parcours de rentrée

Code Participants Profils reçus VDNLGQ368 -

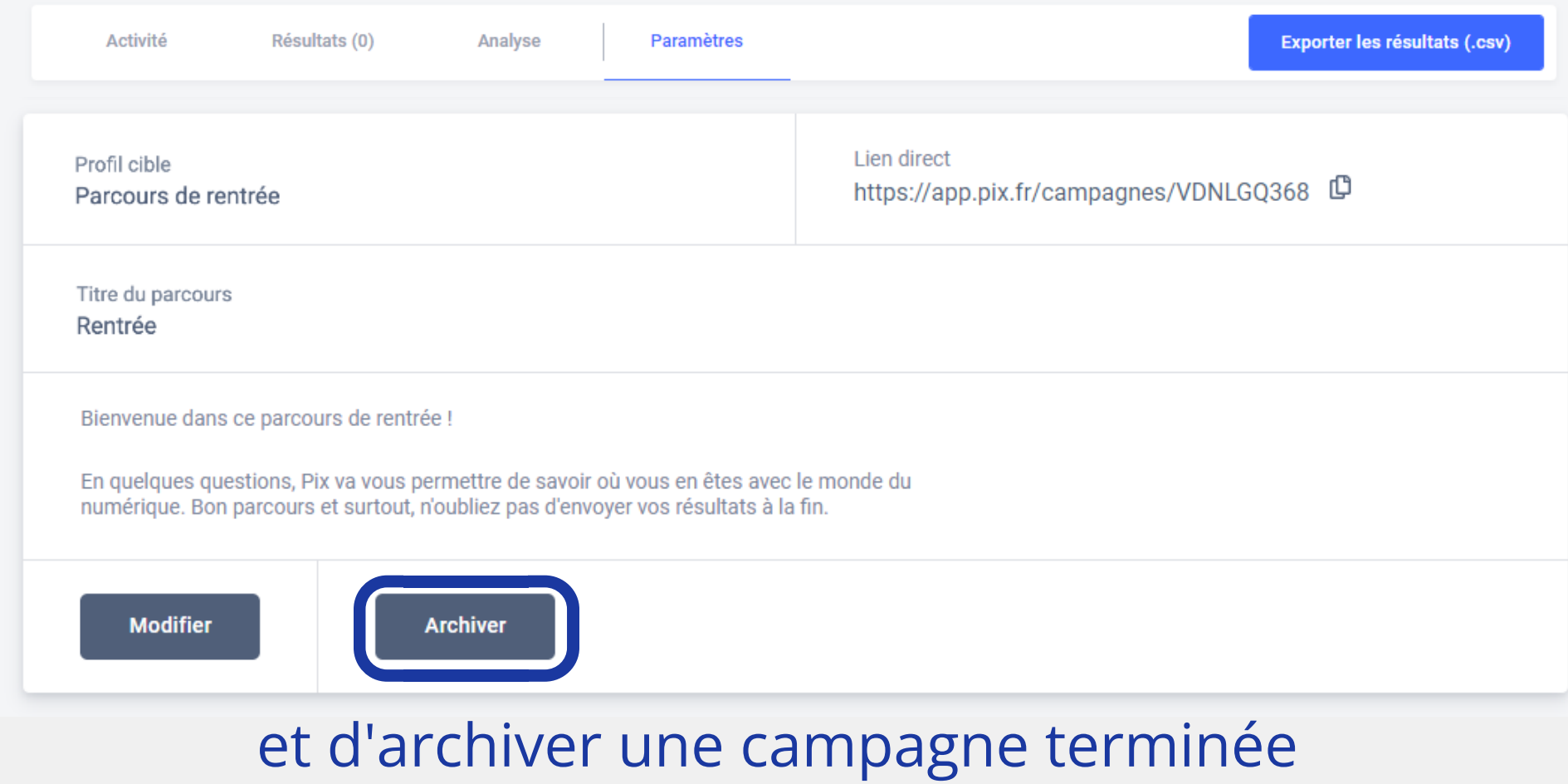

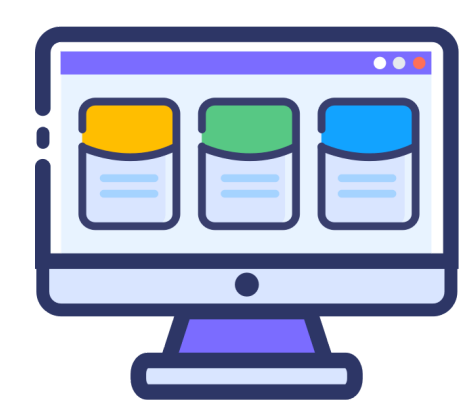

Suivre le profil des élèves

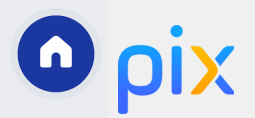

 $\bm{\cup}$ ôب ۰w ۰w lنە  $\,>$ e

Évalu

ၯ

yserles

An $\overline{\overline{\sigma}}$ 

ပ

érerles

- 1  $\overline{\phantom{a}}$ e de la partie de la partie de la partie de la partie de la partie de la partie de la partie de la partie de la profils

ī

ultats

ے ۰w s

ptes

J. com

uivreles

erles- 1

> Ì - 0

coΞ  $\bf \Omega$ éte $\subset$ ces

# Créer une campagne

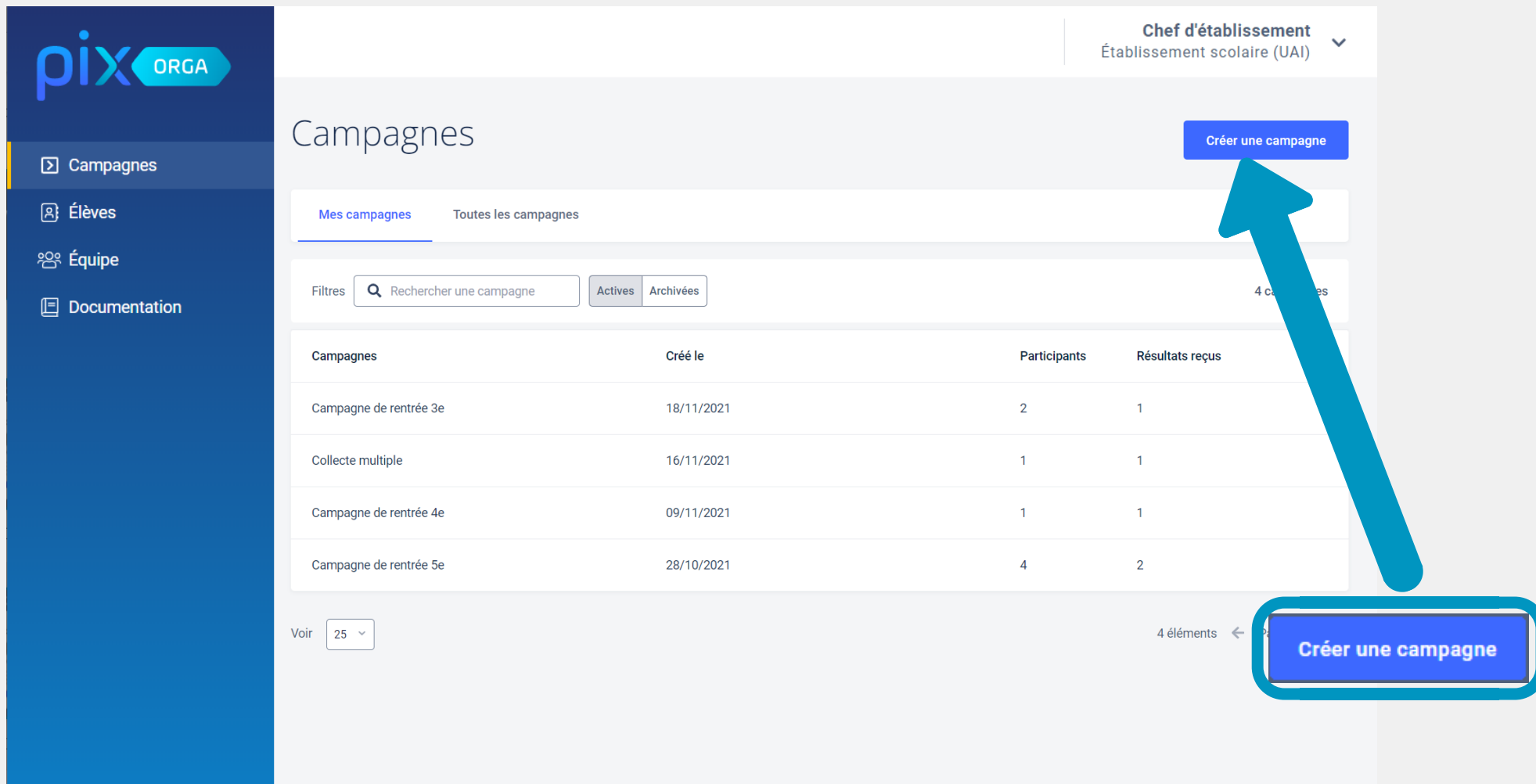

Nom de la campagne affichée dans Pix Orga

#### Création d'une campagne

Nom de la campagne

Quel est l'objectif de votre campagne ?

- Évaluer les participants
- Collecter les profils Pix des participants

Souhaitez-vous demander un identifiant?

- Non
- Oui

Texte de la page d'accueil

Pour : évaluer **(i)** ou collecter le profil

Annuler

Créer la campagne

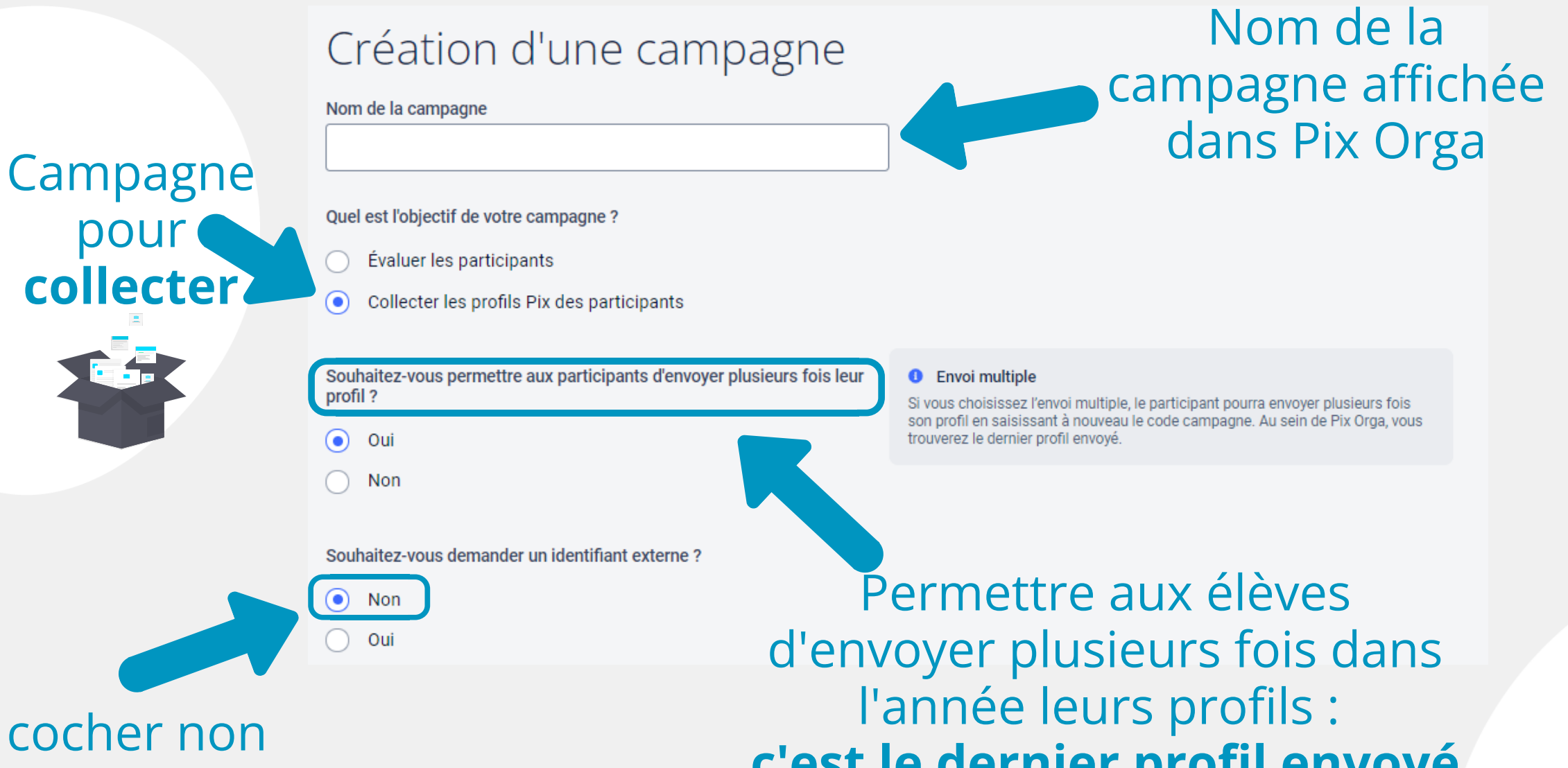

c'est le dernier profil envoyé qui est affiché dans Pix Orga

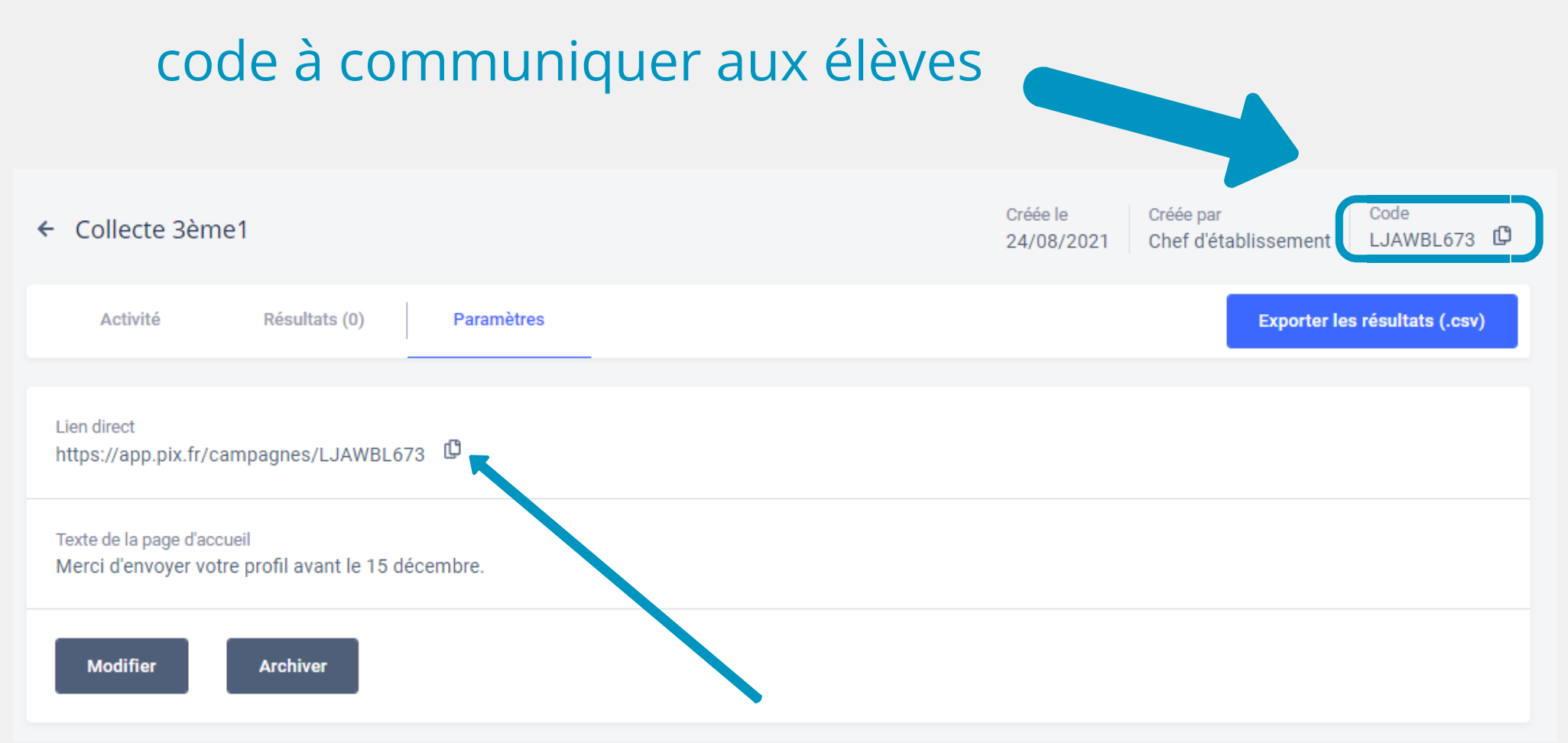

ne pas utiliser ce lien si vous disposez du GAR

#### La campagne de collecte de profils permet de récupérer le profil complet des élèves

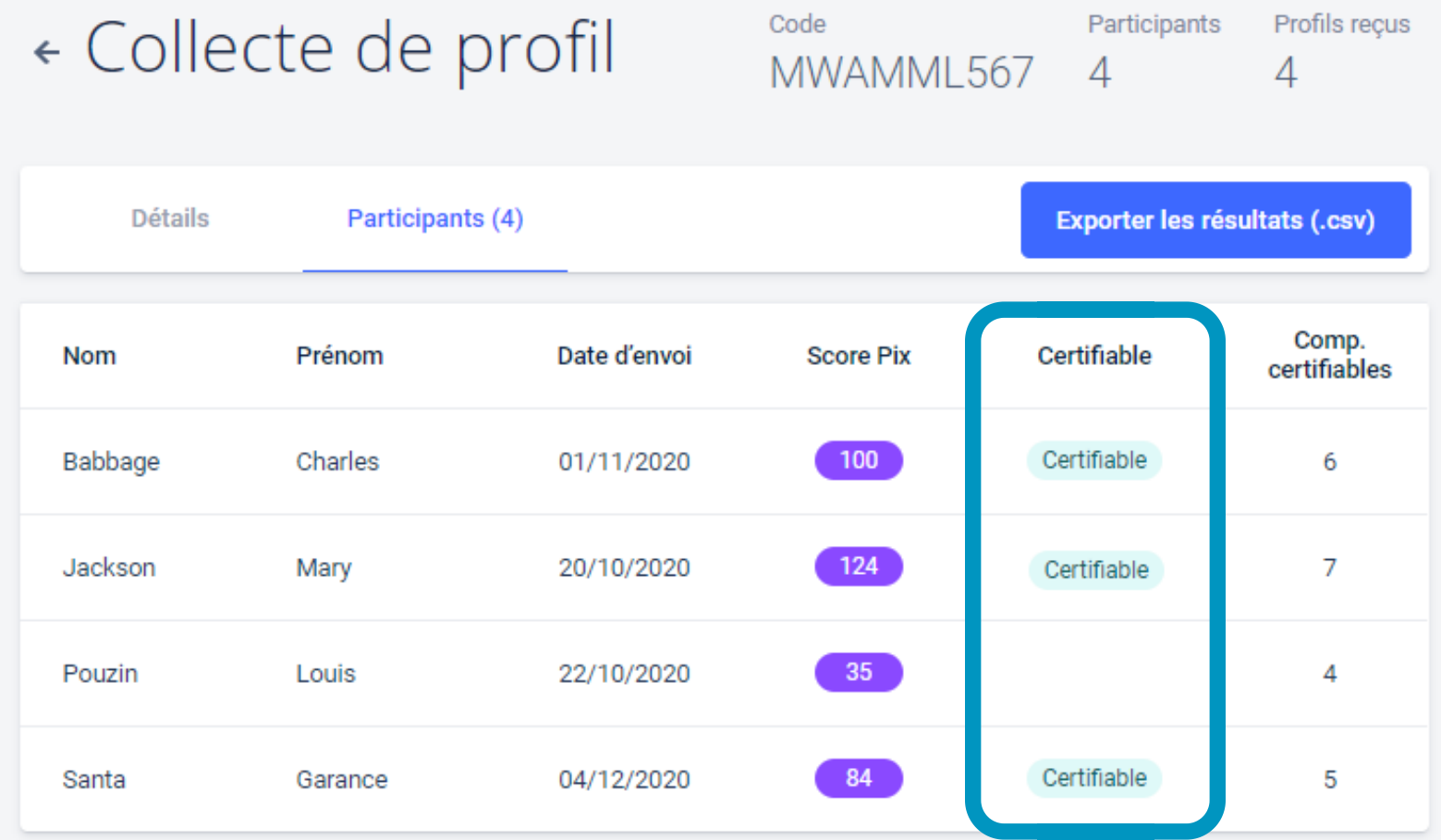

Louis Pouzin ne peut pas passer la certification, il doit s'entraîner sur la plateforme pour être positionné sur au moins 5 compétences.

Dans l'onglet Élèves vous pouvez retrouver toutes les informations sur la certificabilité des élèves (s'ils ont participé à une collecte de profil)

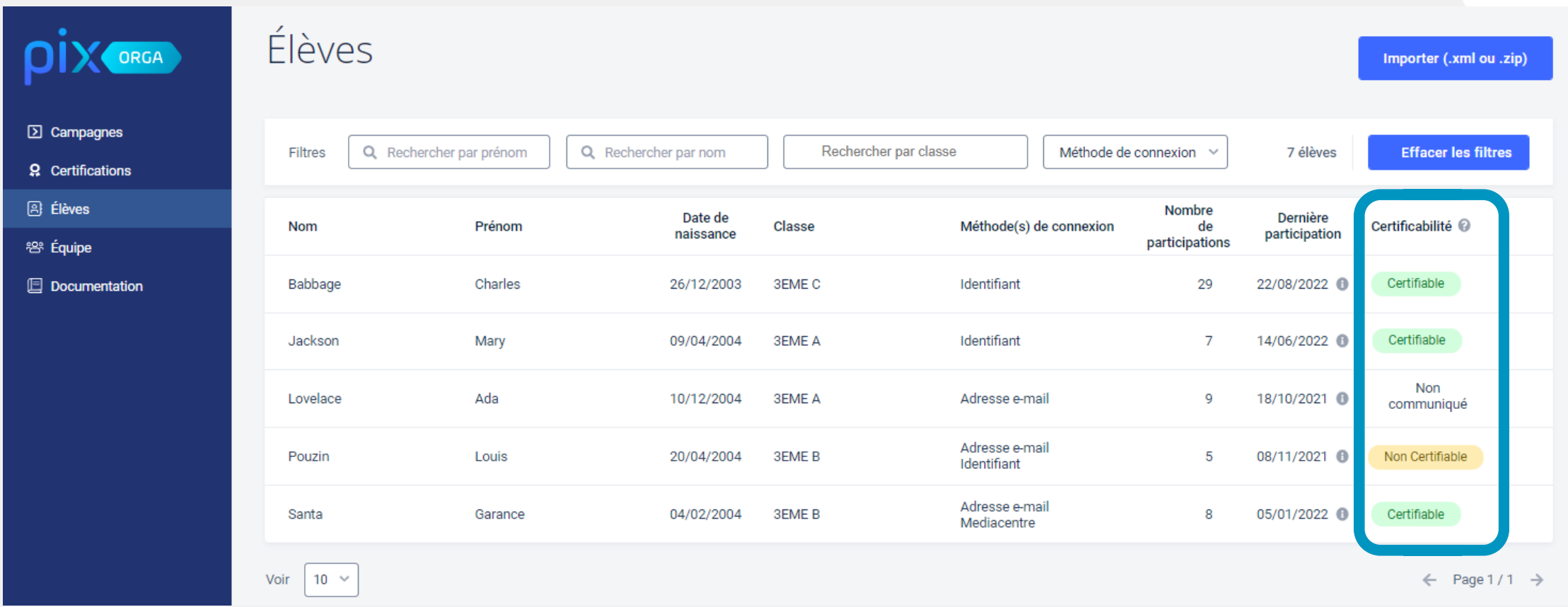

Ada Lovelace n'a pas participé à une collecte de profil, Louis Pouzin n'est pas positionné sur 5 compétences.

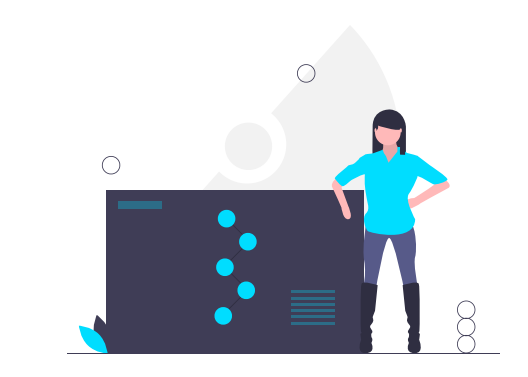

# Analyser les résultats

 $\bm{\cup}$ ôب ۰w ۰w lنە  $\,>$ e

Évalu

ၯ

yserles- 1

An $\overline{\overline{\sigma}}$  $\overline{\cdot}$ 

ပ

érerles

ے

ptes

J. com

ésultats

- 1  $\overline{\phantom{a}}$ e de la partie de la partie de la partie de la partie de la partie de la partie de la partie de la partie de la profils

uivreles

erles- 1

> Ì - 0

coΞ  $\bf \Omega$ éte $\subset$ ces

# En cliquant sur une campagne, on accède aux détails

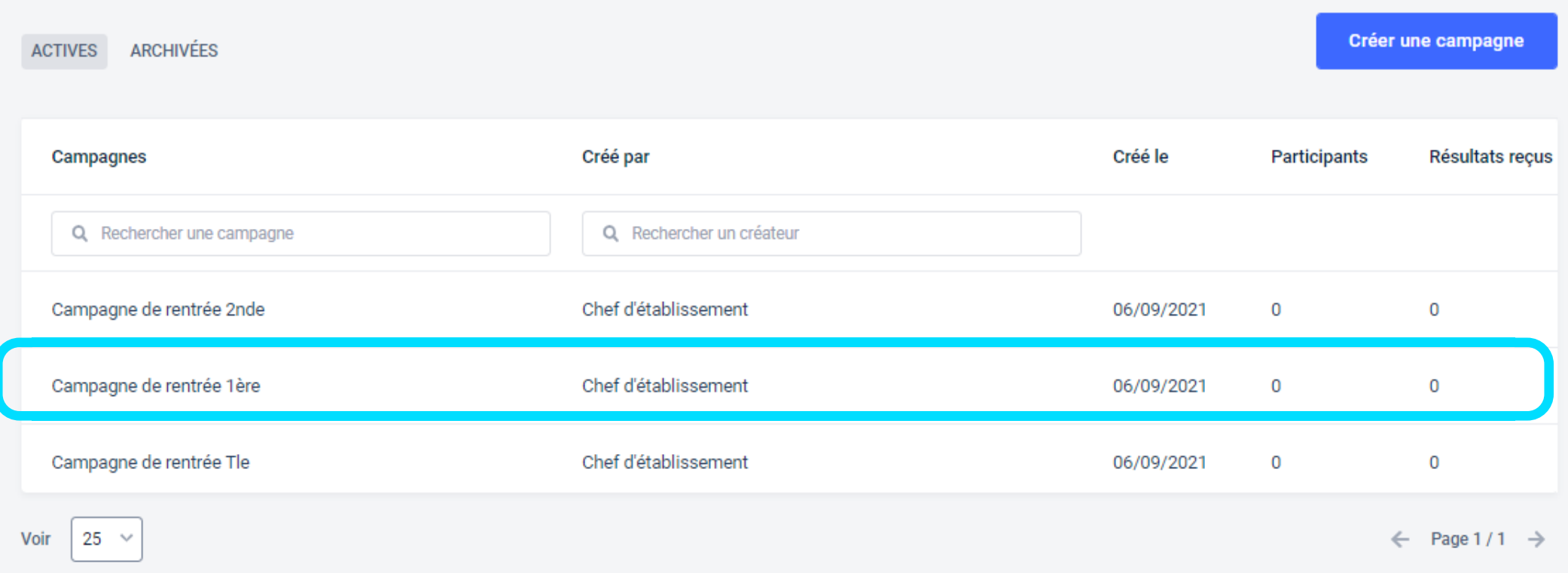

# L'onglet activité permet de suivre l'avancée des élèves

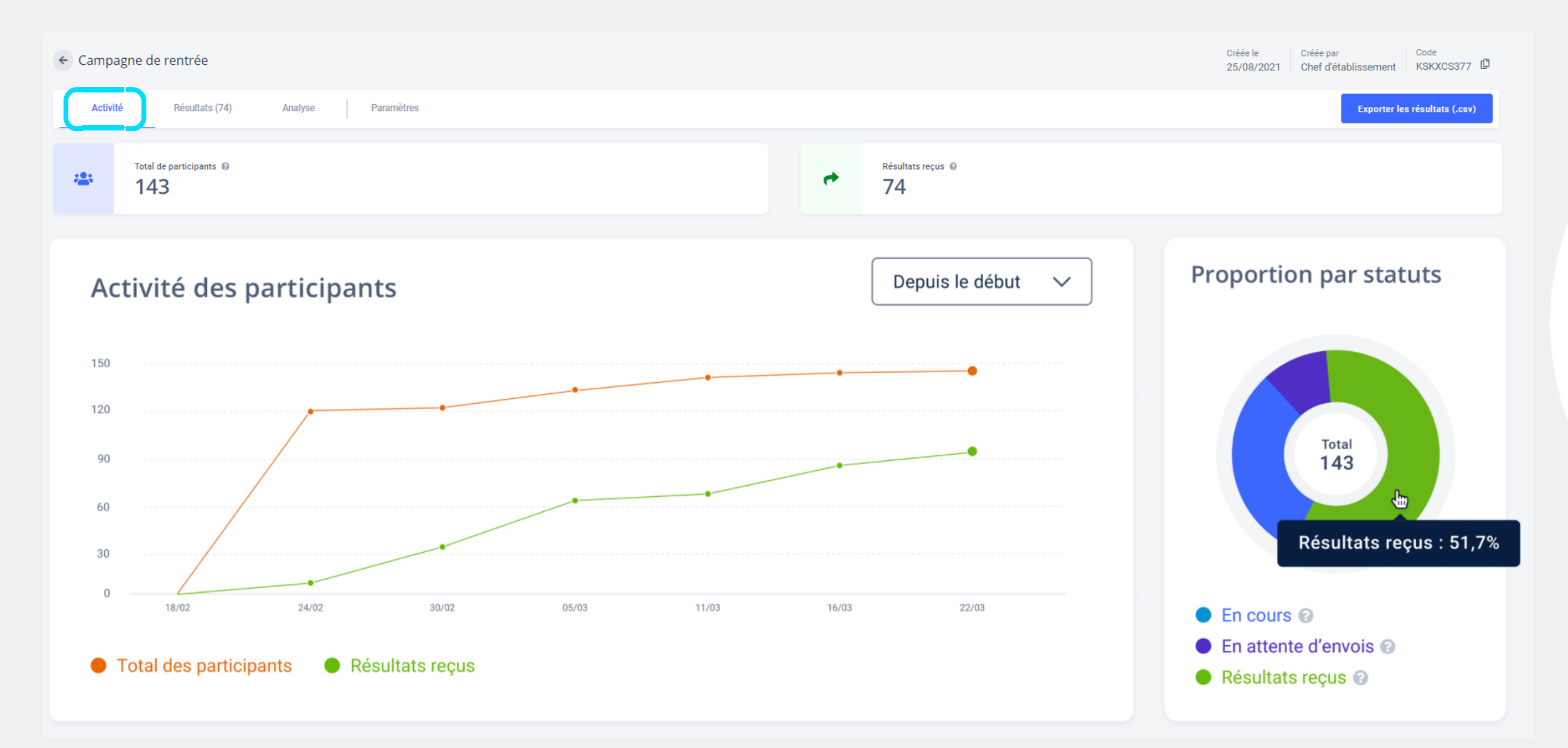

#### Un filtre vous permet de sélectionner la classe à afficher (si import Siècle ou Fregata)

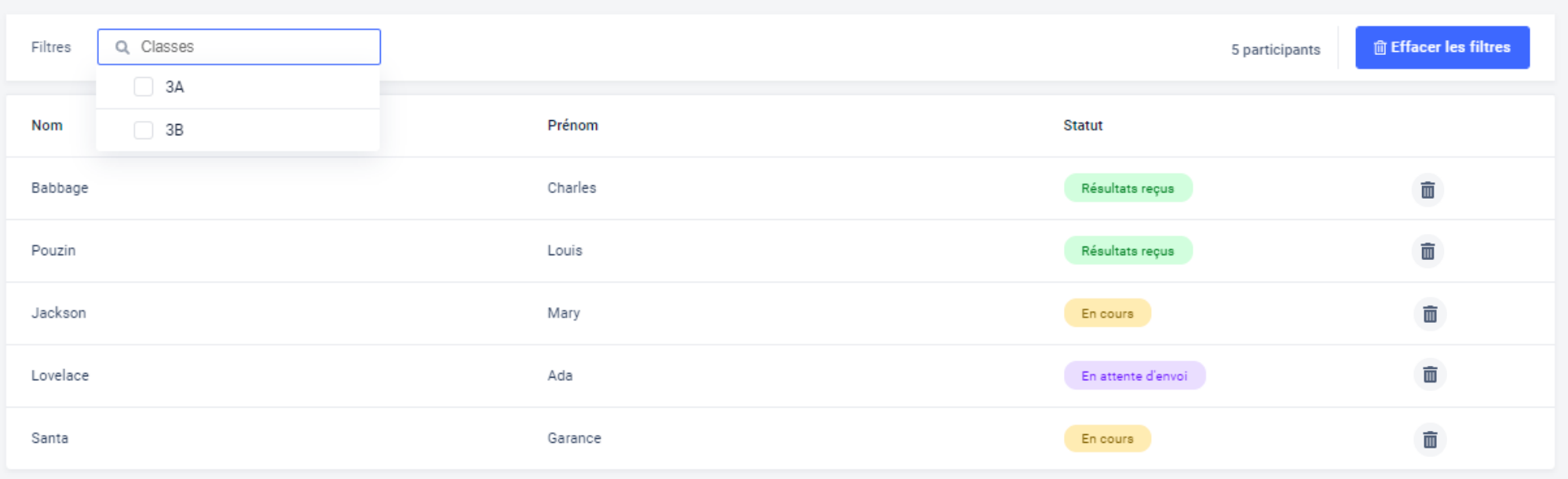

## Si un élève a rejoint la mauvaise campagne, la corbeille permet au propriétaire de la campagne de supprimer sa participation

(si import Siècle ou Fregata)

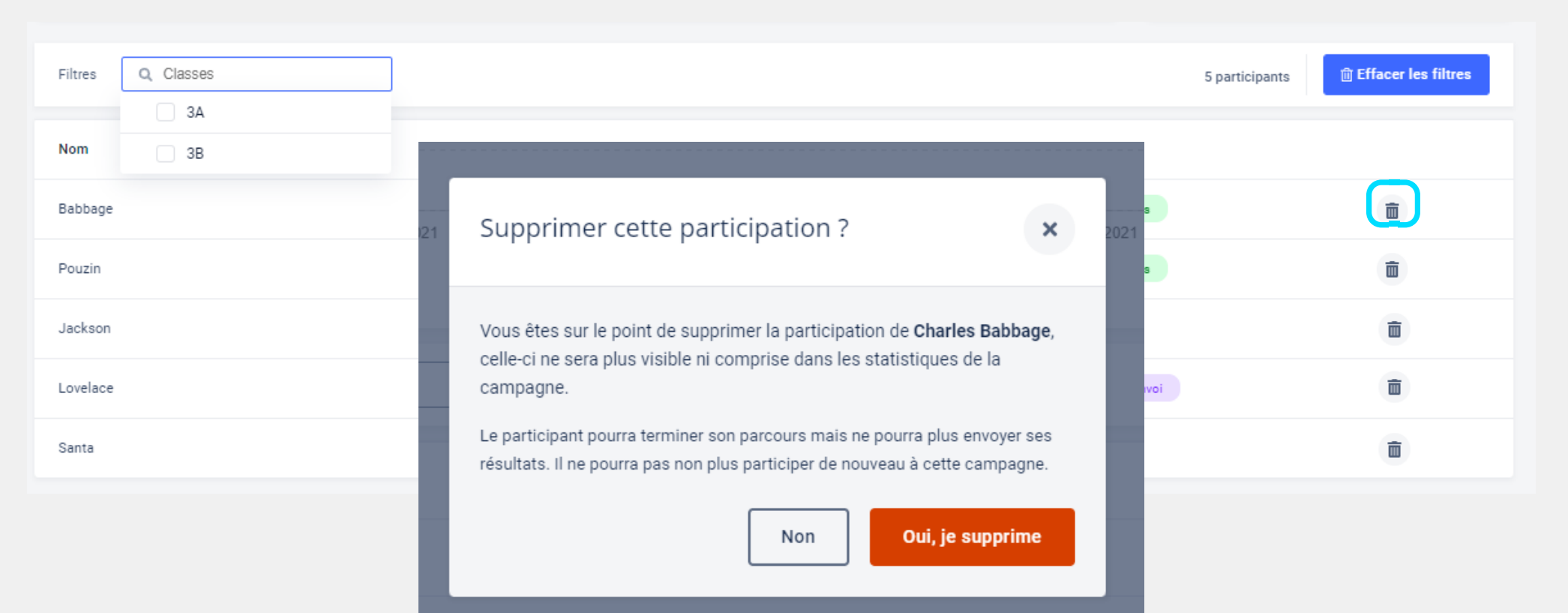

# En cliquant sur un élève, on accède à ses résultats détaillés

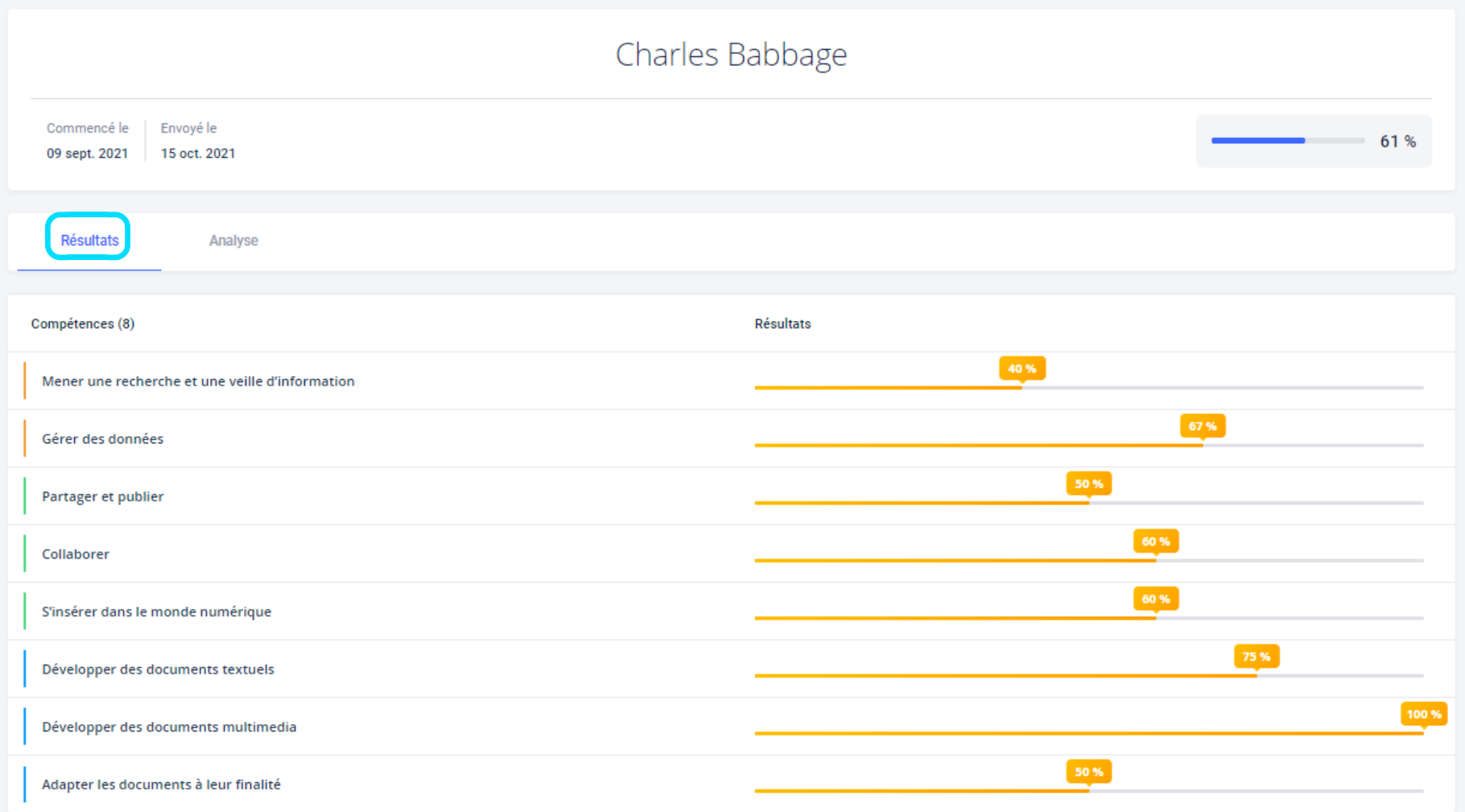

### L'onglet Analyse permet d'accéder aux sujets à travailler par l'élève

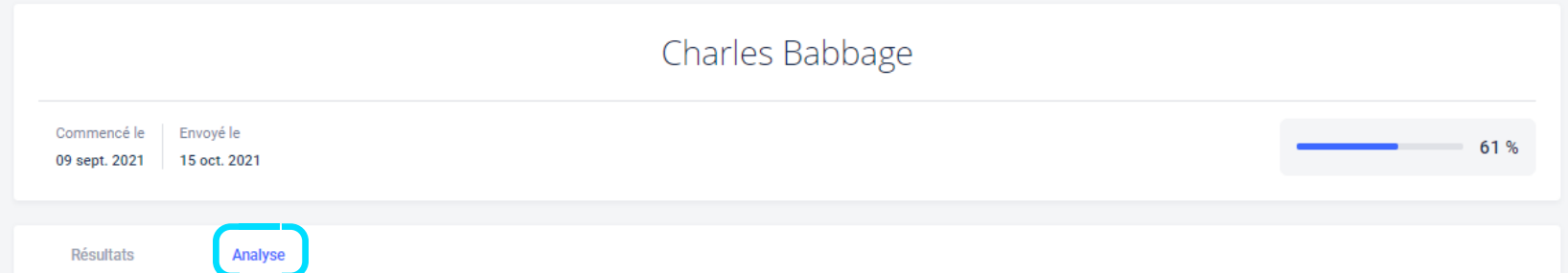

#### Recommandation de sujets à travailler

En fonction du référentiel testé et des résultats de la campagne, Pix vous recommande ces sujets à travailler, classés par degré de pertinence (...).

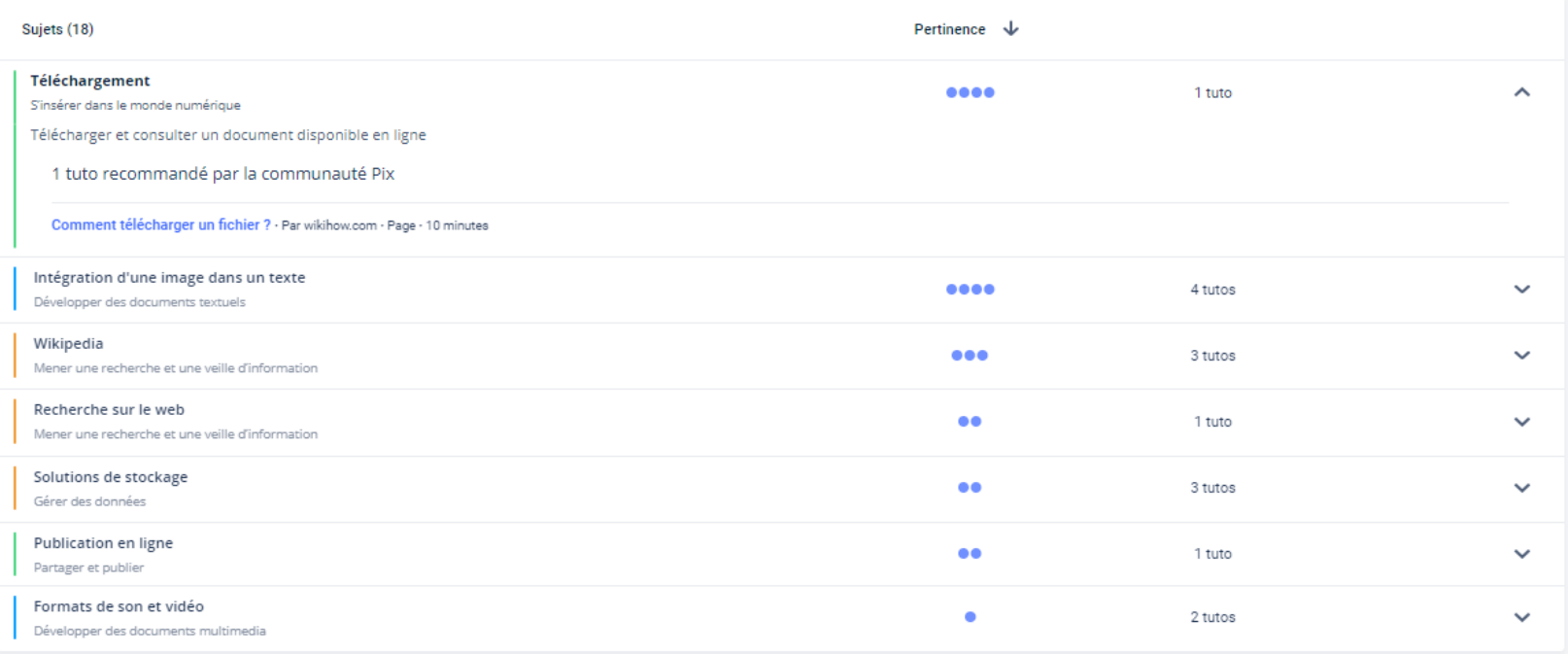

## et aux tutoriels proposés pour progresser

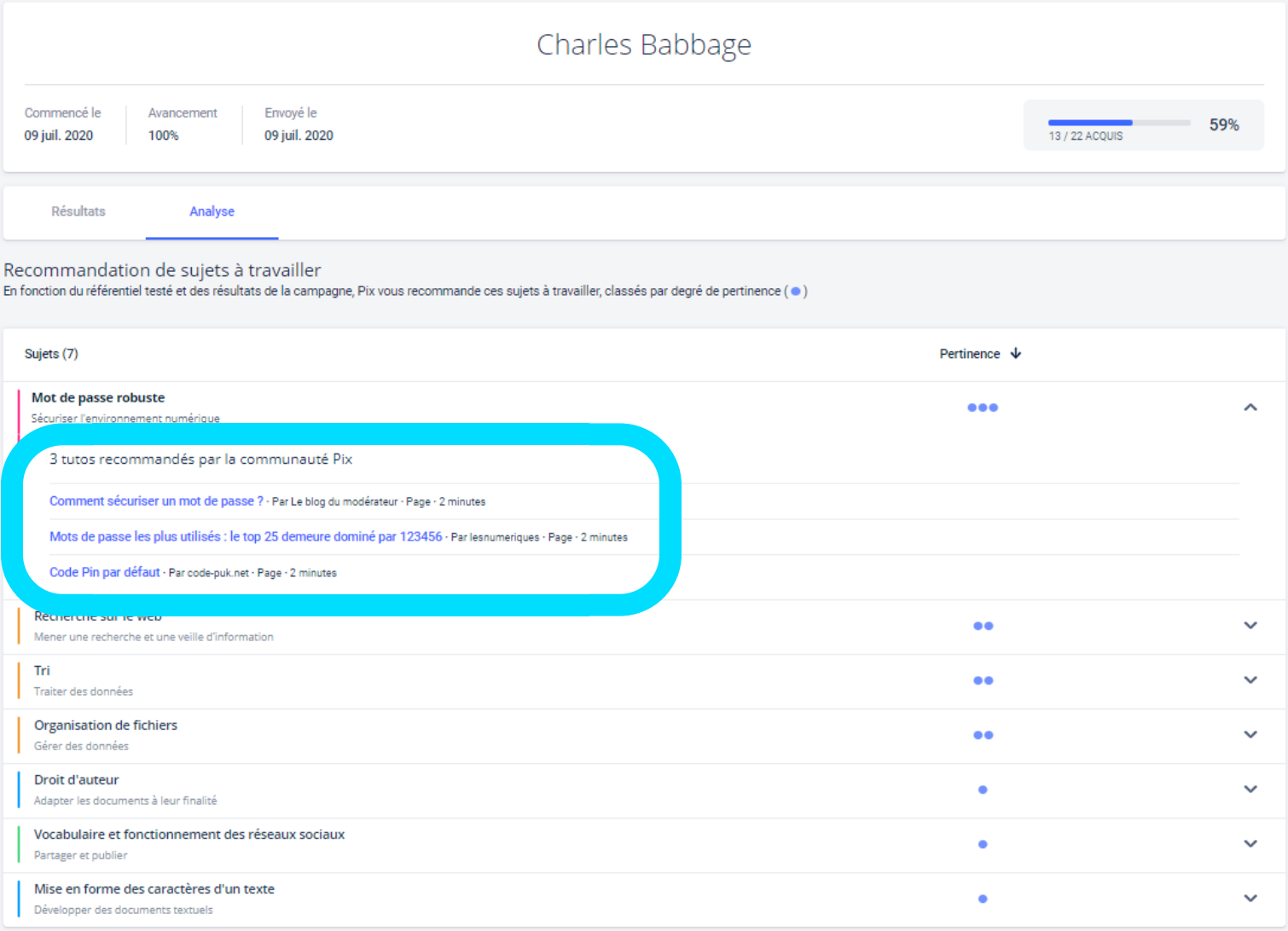

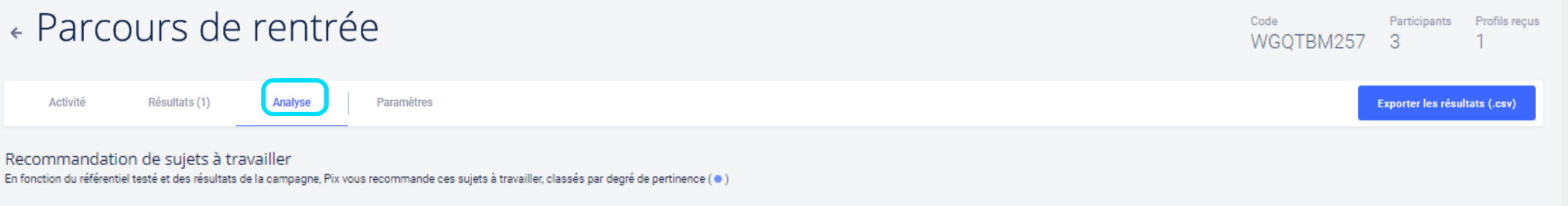

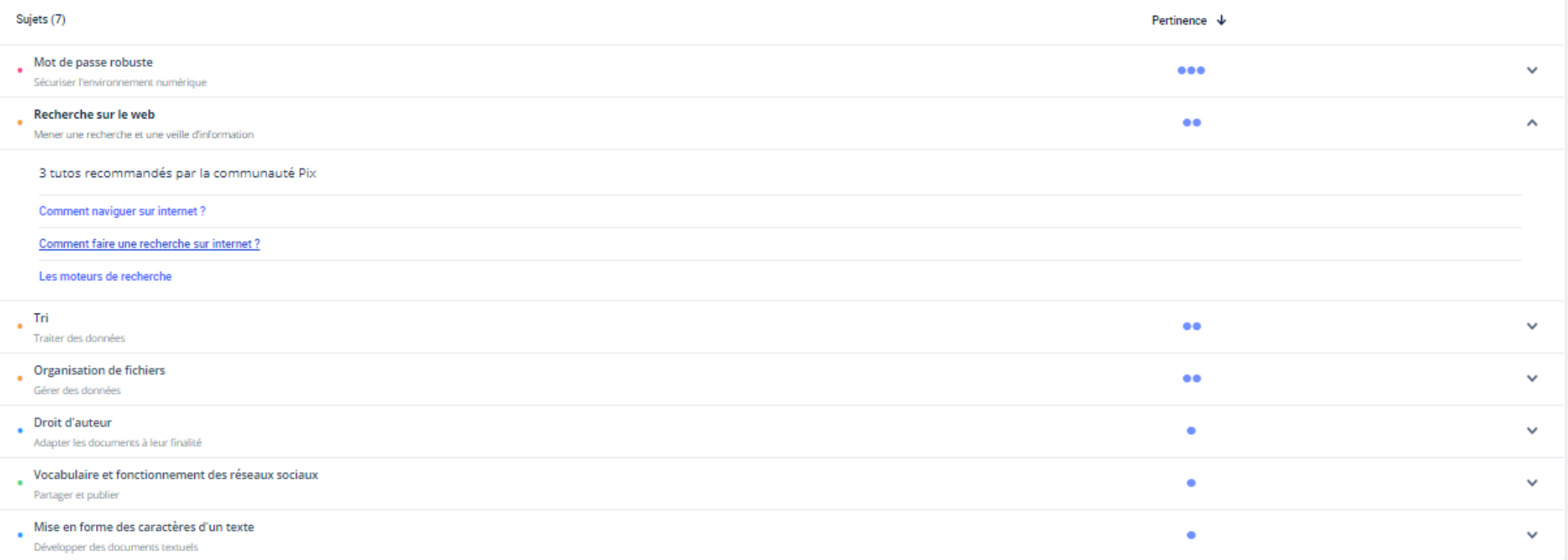

#### L'onglet "Analyse" permet d'accéder aux tutoriels proposés à l'ensemble de la cohorte

Analyse des parcours de rentrée : les clés de lecture Depuis l'onglet "résultats" vous pouvez visualiser les élèves qui ont le plus besoin d'accompagnement, les plus autonomes, etc.

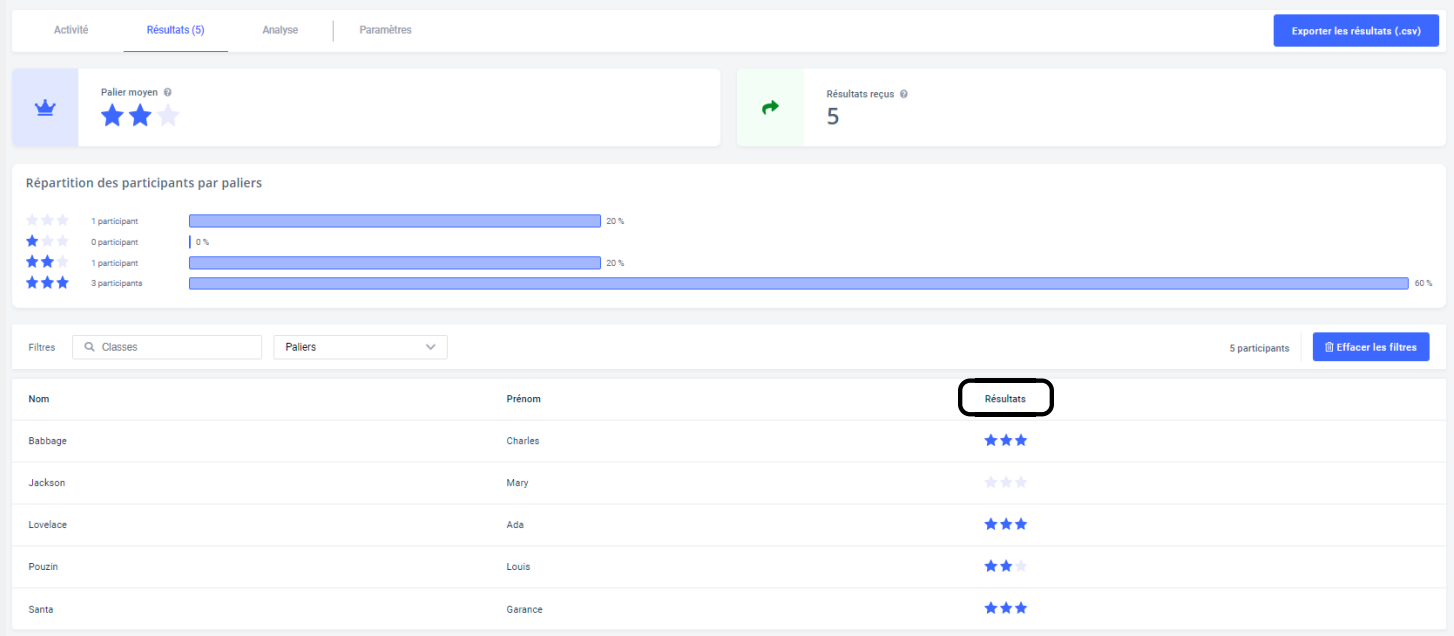

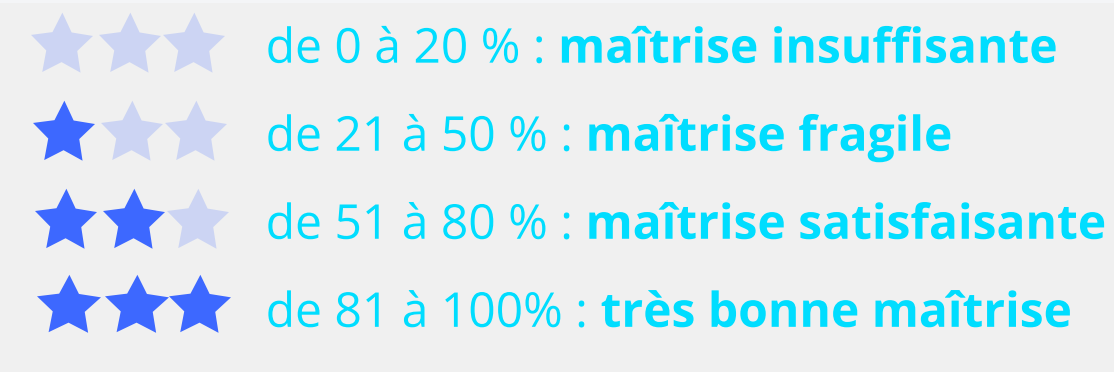

## Analyse des parcours de rentrée : les clés de lecture

#### $de 0$  à 20 % : maîtrise insuffisante

L'élève connaît d'importantes difficultés (très éloigné du numérique, compréhension difficile des consignes, etc.) compte tenu de son niveau d'enseignement. Il a besoin d'un accompagnement important, tant en matière de formation au numérique que dans l'utilisation de la plateforme Pix.

#### de 21 à 50 % : maîtrise fragile

L'élève dispose de bases fragiles compte tenu de son niveau d'enseignement. Il a besoin de formation pour les consolider sur un nombre important de sujets (voir aperçu dans l'onglet analyse).

Un accompagnement est nécessaire dans la construction de son profil Pix de compétences numériques.

## Analyse des parcours de rentrée : les clés de lecture

#### **the set of the 51 à 80 % : maîtrise satisfaisante**

L'élève a des bases correspondant à son niveau d'enseignement. Pour progresser, il a besoin de formation sur des sujets ciblés (voir aperçu dans l'onglet analyse). Il peut être invité à compléter en autonomie son profil Pix de compétences numériques, notamment au travers de parcours Pix thématiques ou disciplinaires.

#### de 81 à 100% : très bonne maîtrise

L'élève a de très bonnes bases compte tenu de son niveau d'enseignement. Il peut être invité à utiliser Pix en autonomie, pour compléter son profil de compétences numériques et apprendre avec les tutos. Il peut aider ses camarades en difficulté.

### Les campagnes de collecte de profils permettent de récupérer le profil complet : c'est le dernier profil envoyé par l'élève qui est affiché

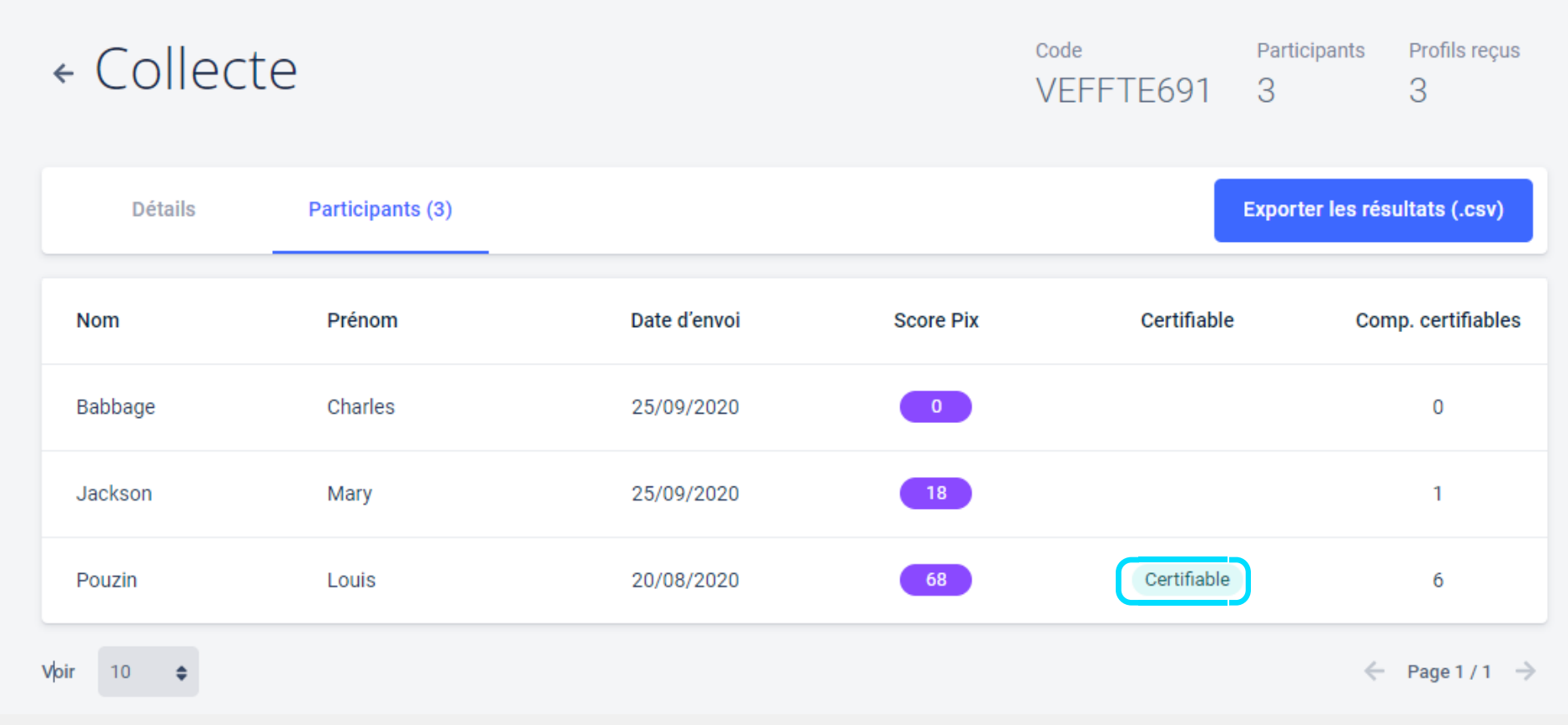

#### Louis Pouzin peut passer la certification

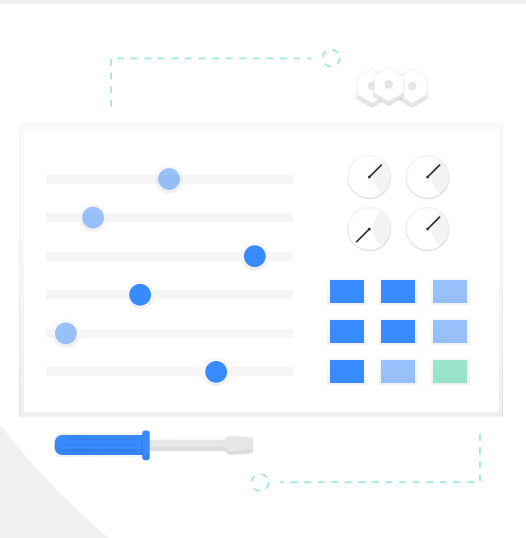

Gérer les comptes des élèves

 $\bm{\cup}$ ôب ۰w ۰w lنە  $\,>$ e

Évalu

ၯ

yserles

An $\overline{\overline{\sigma}}$ 

ပ

érerles

- 1  $\overline{\phantom{a}}$ e de la partie de la partie de la partie de la partie de la partie de la partie de la partie de la partie de la profils

 $\frac{1}{2}$ 

sultats

ے ۰w

ptes

J. com

uivreles

erles- 1

> Ì - 0

coΞ  $\bf \Omega$ éte $\subset$ ces

#### Pix Orga permet de gérer les comptes des élèves et de voir le mode de connexion : Identifiant / Mail ou via le Médiacentre du GAR

## Élèves (5)

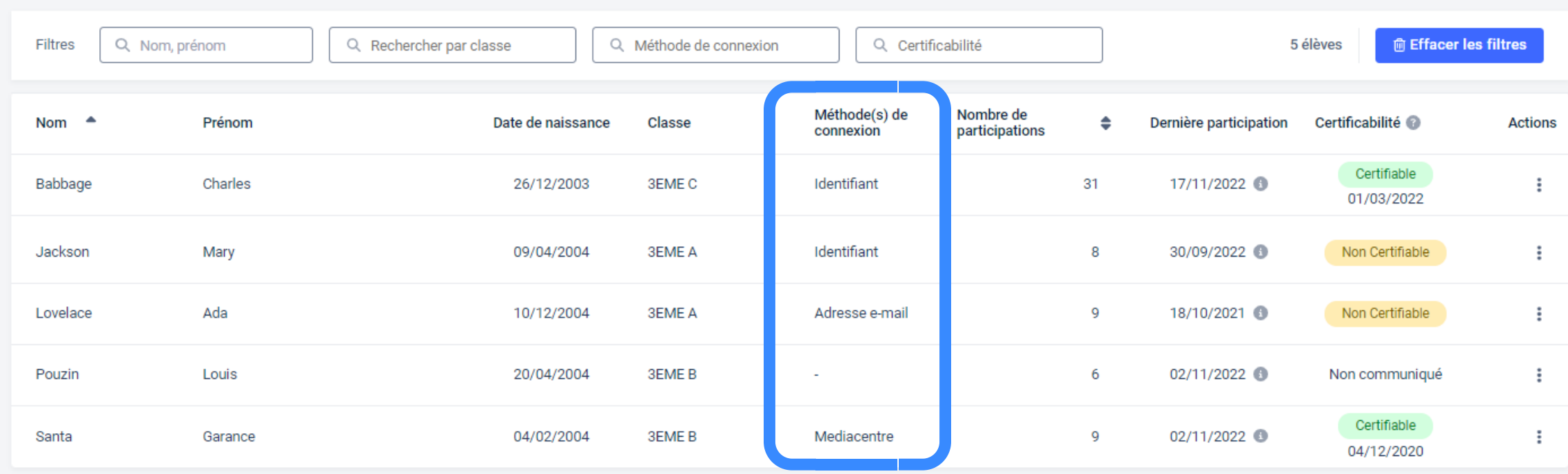

"-" signifie que l'élève n'a pas de compte Pix asssocié à l'établissement

### Les paramètres permettent d'afficher l'identifiant ou le mail de l'élève et de réinitialiser son mot de passe.

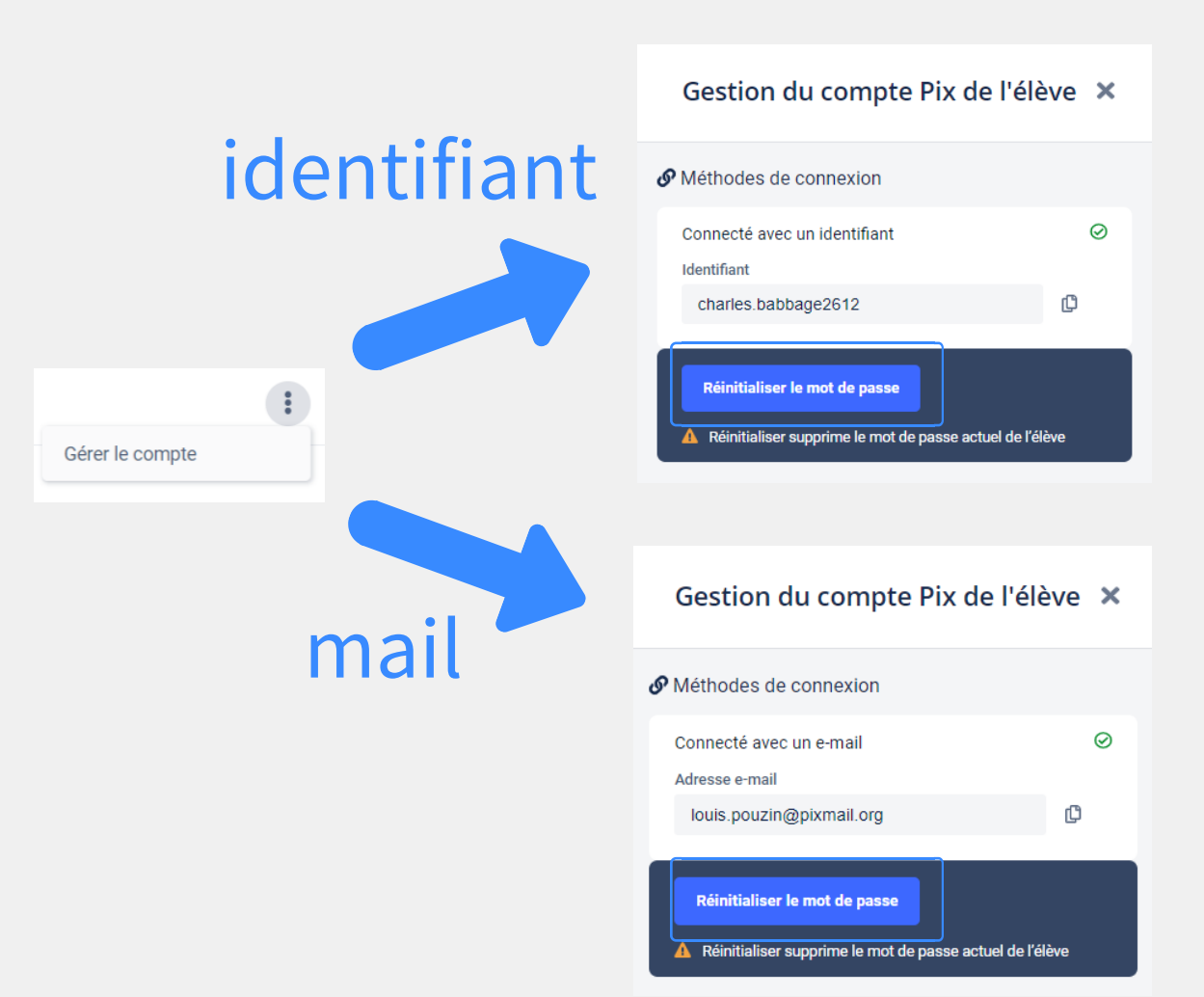

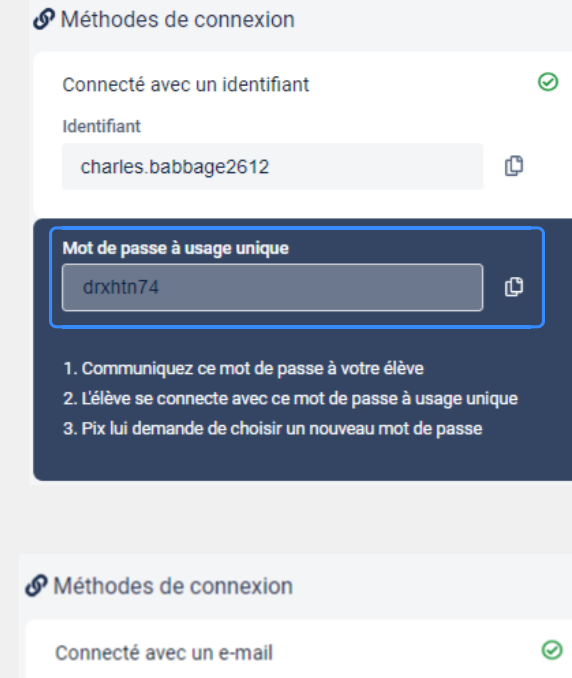

Adresse e-mail ¢ louis.pouzin@pixmail.org Mot de passe à usage unique O zhgujn89

1. Communiquez ce mot de passe à votre élève 2. L'élève se connecte avec ce mot de passe à usage unique 3. Pix lui demande de choisir un nouveau mot de passe

Pour les élèves connectés avec le médiacentre ou un mail, il est possible de génerer un identifiant en plus de l'accès existant.

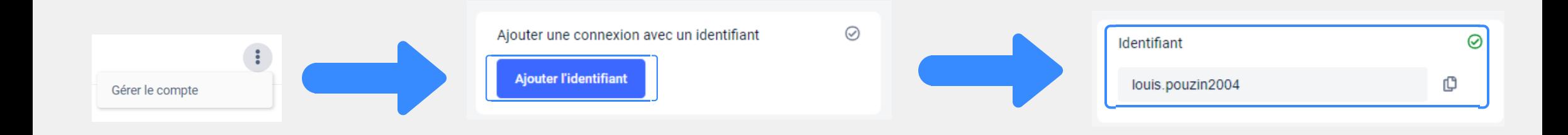

# Le format de l'identifiant est prénom.nom JJMM

Pour un accès par mail : le mot de passe identifiant sera le même.

Si l'accès est médiacentre, un mot de passe est généré lors de la création de l'identifiant.

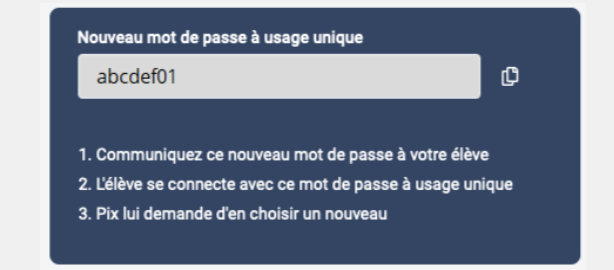

#### Réinitialisation en masse des mots de passe :

#### Des cases à cocher permettent de sélectionner plusieurs élèves (avec identifiant) pour réinitialiser leurs mots de passe.

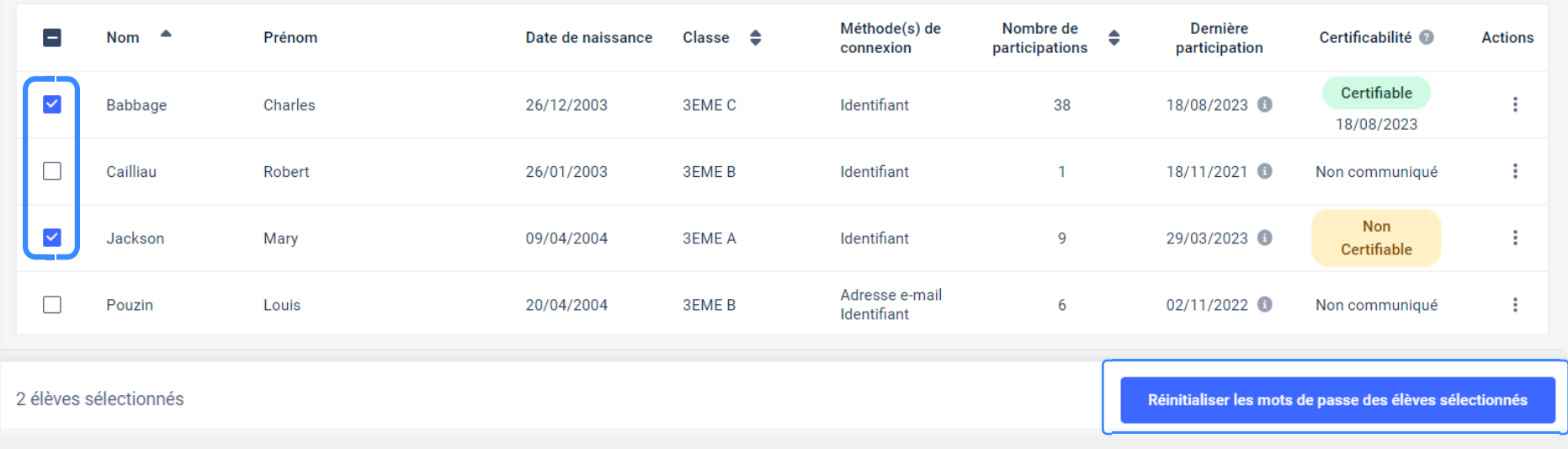

La réinitialisation des mots de passe des élèves sélectionnés a été effectuée.

 $\mathbf x$ 

Les mots de passe de Mary et Charles sont réinitialisés et un fichier est téléchargé contenant la liste des élèves

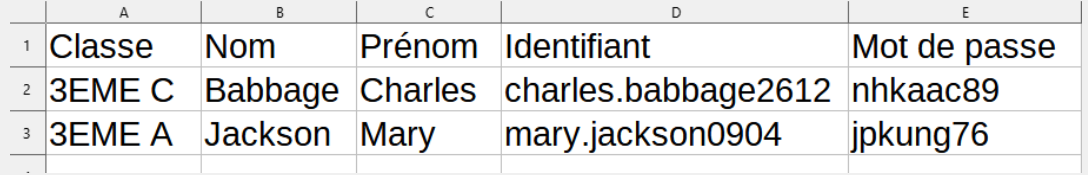

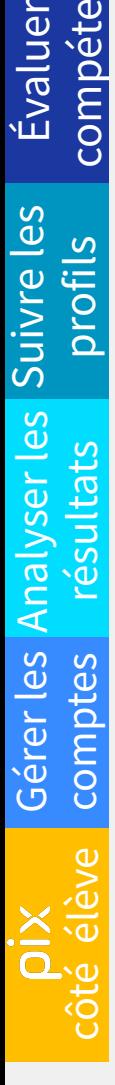

 $\Omega$ 

erles- 1

 $\subset$ ces

 $\bullet$ 

Côté élève

 $\bullet\bullet\bullet$ 

L'élève se connecte à Pix via le GAR ou via le site pix.fr (suivant la méthode de connexion choisie par l'établissement)

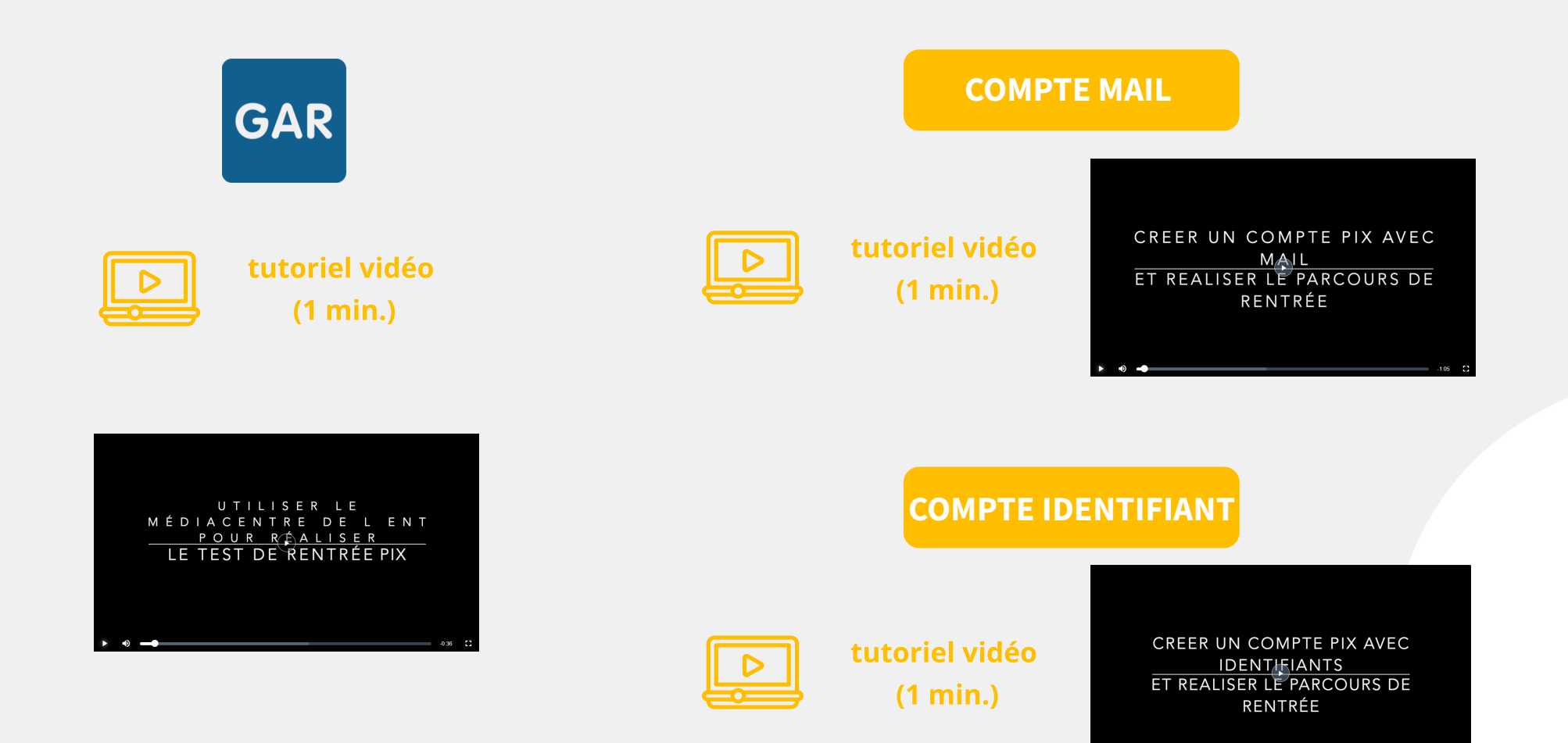

Établissement disposant du

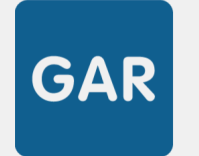

## L'élève clique sur le médiacentre dans son ENT

# et saisit le code campagne fourni par l'enseignant

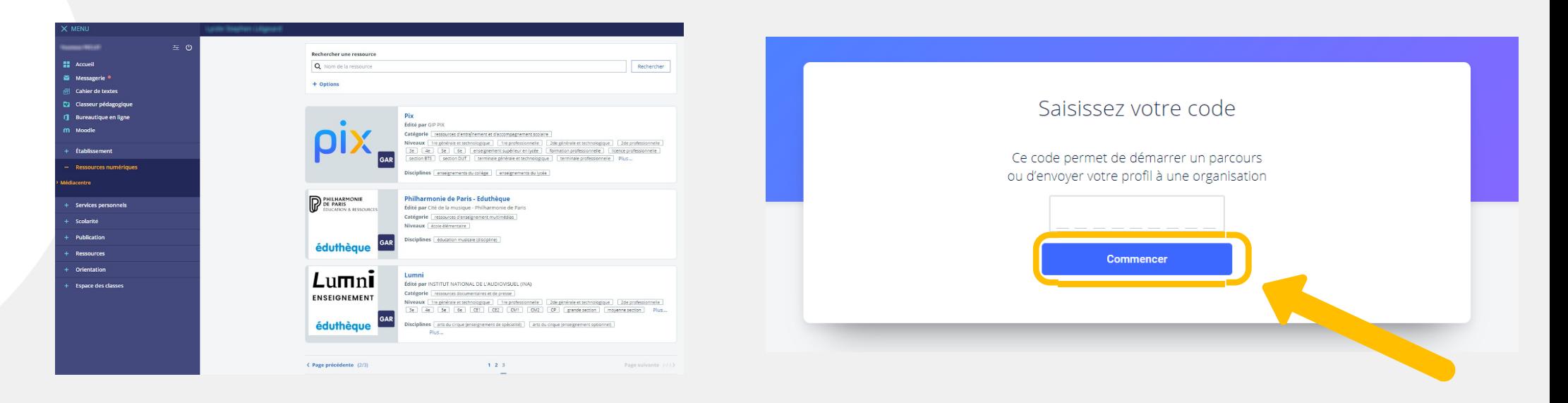

Établissement ne disposant pas du

#### L'élève se connecte via le site pix.fr et sélectionne "Entrer un code"

## et saisit le code campagne fourni par l'enseignant

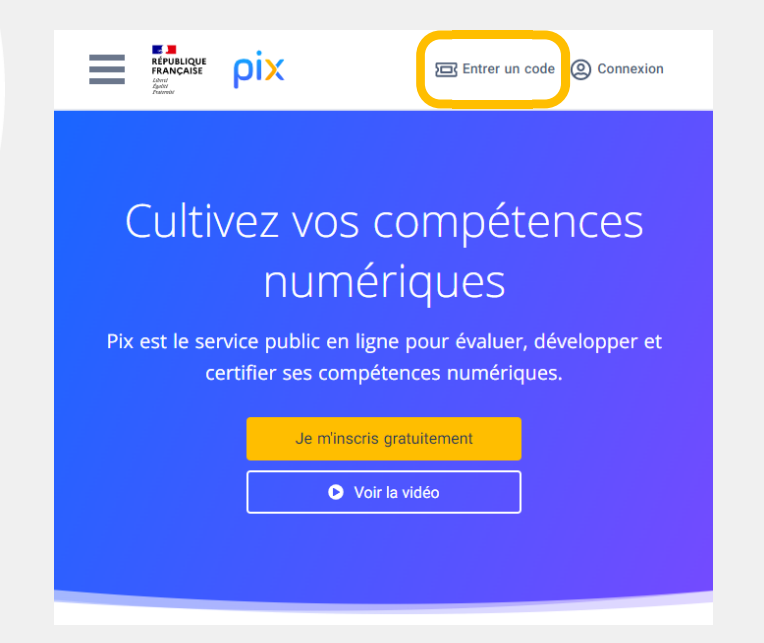

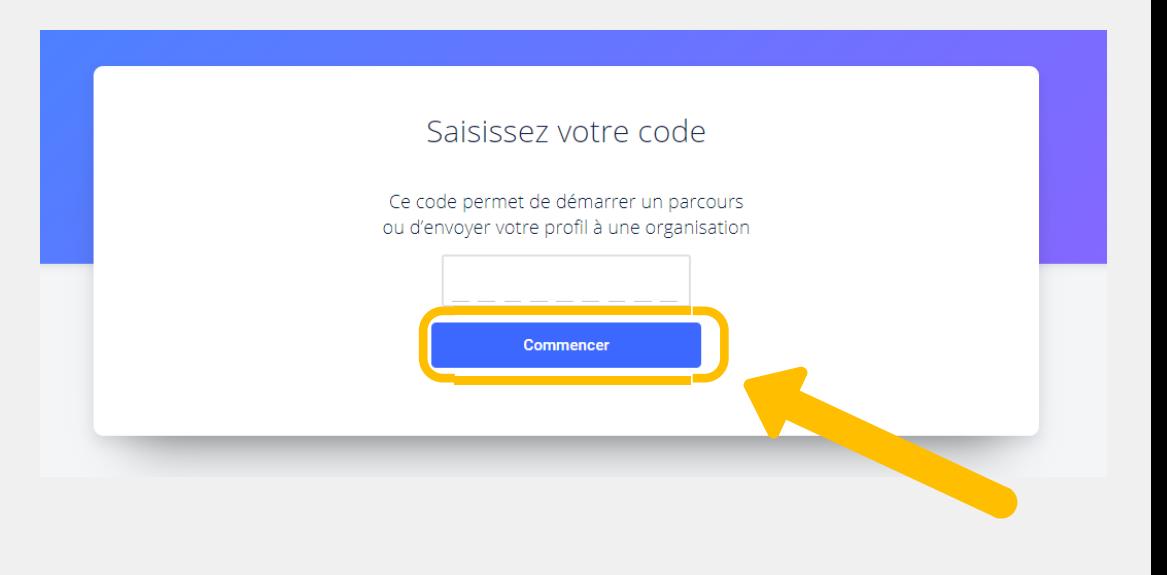

L'élève rejoint la campagne de rentrée en saisissant un code puis complète son profil en autonomie

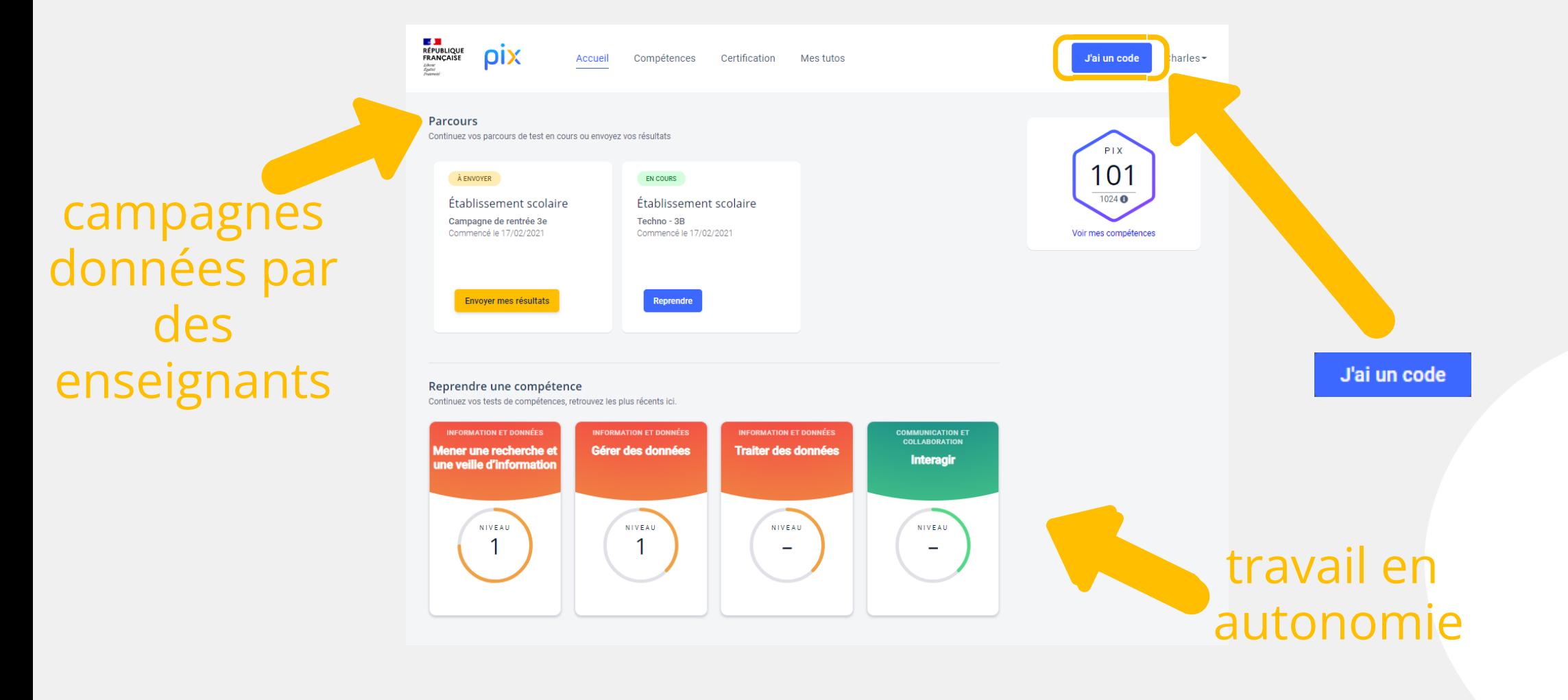

#### L'élève commence le parcours

# pix

#### Commencez votre parcours

Démarrez votre parcours d'évaluation personnalisé. Inscrivez-vous ou connectez-vous sur la plateforme Pix et lancez votre test.

Je commence

Les informations relatives à votre avancée seront transmises à l'organisateur du parcours Les résultats des tests ne seront transmis qu'avec votre conse nent ous accompagner

Bienvenue dans cette campagne pour évaluer vos compétences numériques. Merci d'envoyer vos résultats avant le 25 septembre.

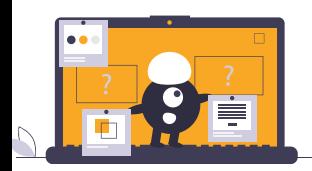

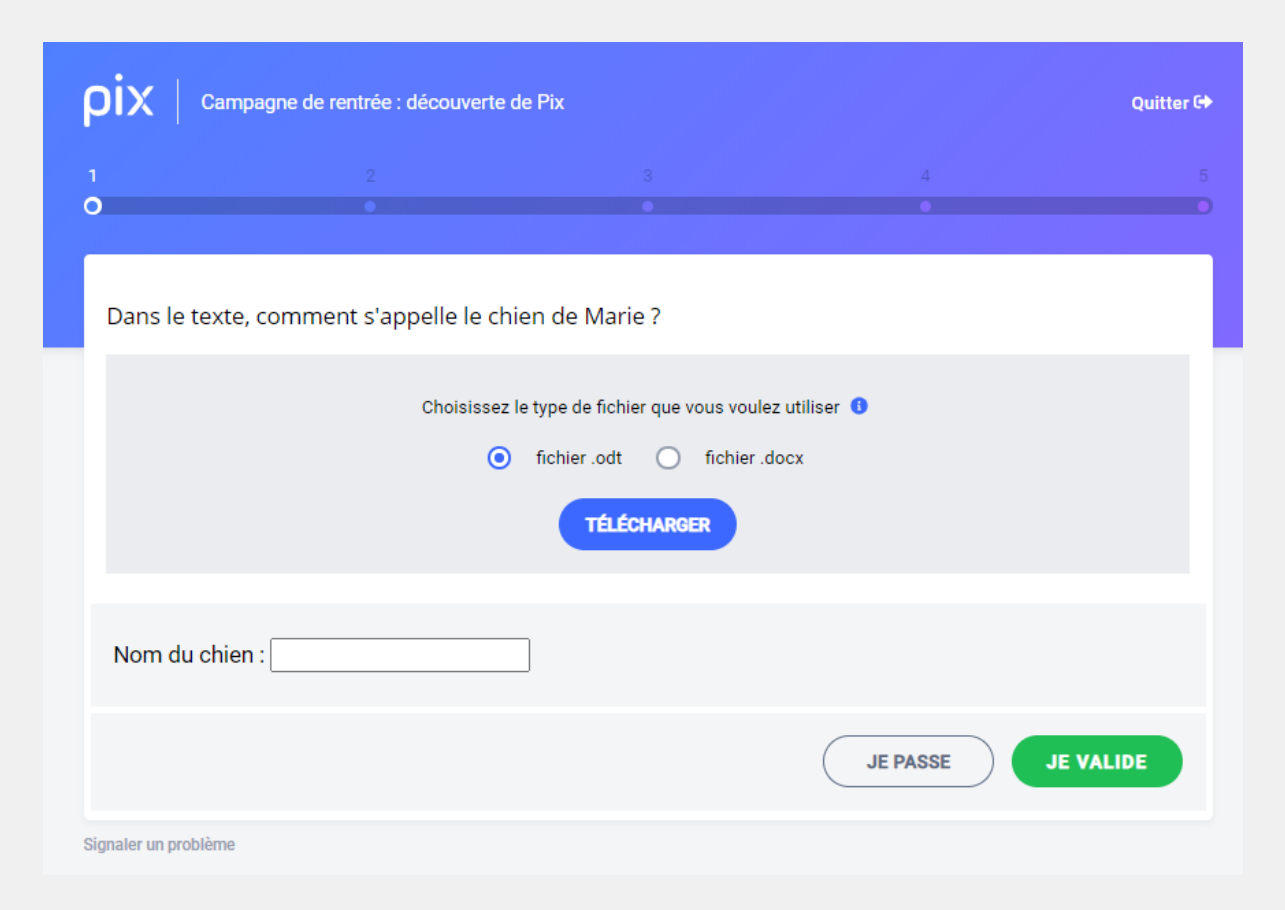

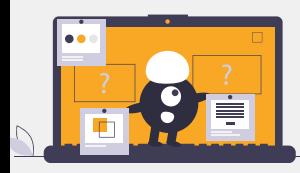

### Il répond aux questions choisies par l'algorithme adaptatif

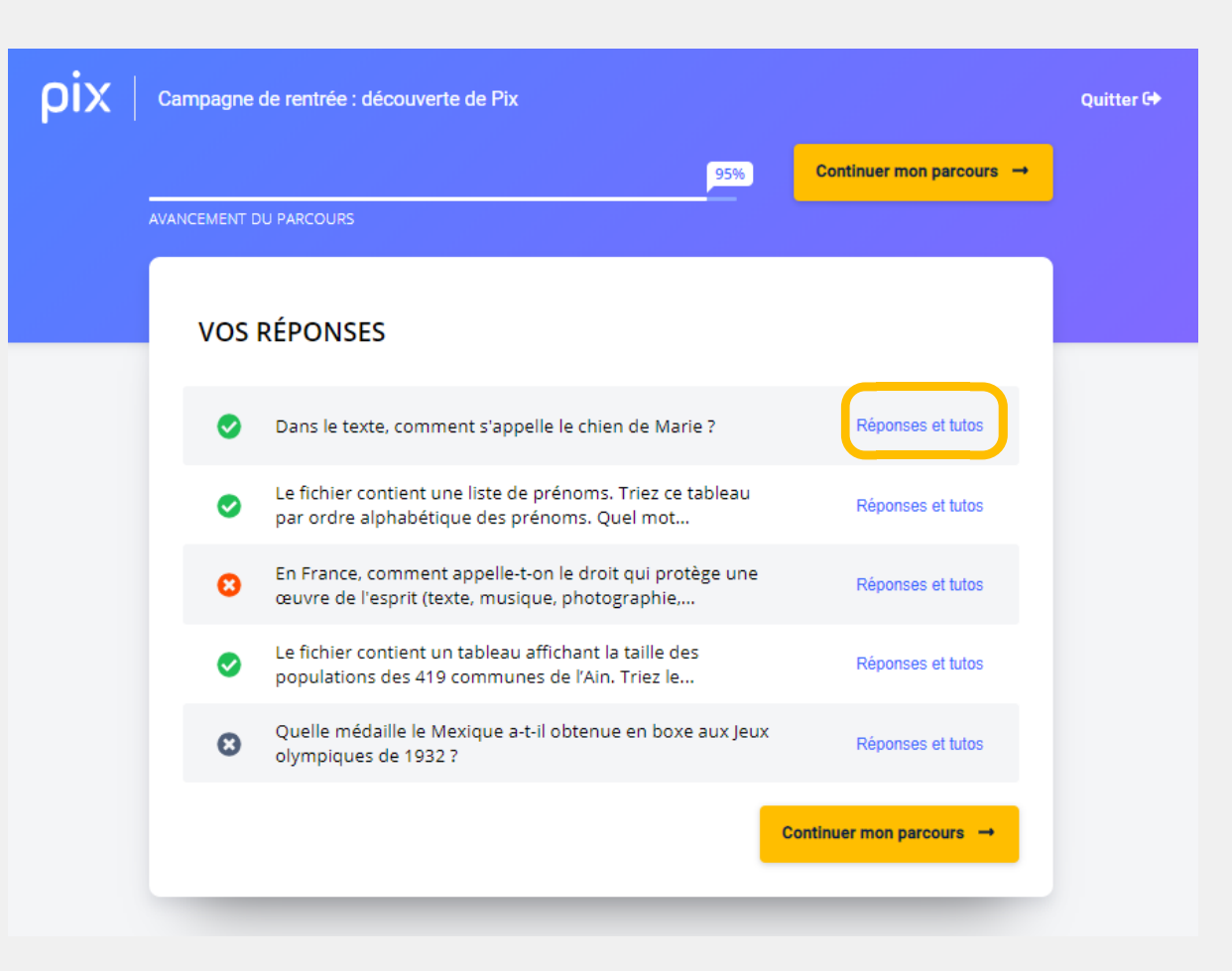

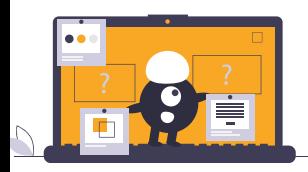

Toutes les 5 questions, il a accès à ses réponses, des conseils et à des tutoriels Anna ne peut plus prendre de photos avec son smartphone car sa mémoire est pleine.

Que peut-elle insérer dans son smartphone pour augmenter cette mémoire ?

Pas de réponse on une carte SD, micro SD ou mini SD

Pour réussir la prochaine fois

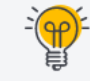

Pour gagner de l'espace sur son smartphone, on peut aussi supprimer les applications inutilisées, nettoyer les données inutiles ou encore privilégier le stockage en ligne...

#### Pour en apprendre davantage

Comment augmenter la capacité de stockage de son smartphone ? [2]

Par fnac.com · Page · 2 minutes

□ Enregistrer △ Tuto utile

Cartes SD : déchiffrer les caractéristiques techniques L'

Par lesnumériques.com · Page · 5 minutes

□ Enregistrer ○ Tuto utile

Ces liens vers les tutos ont été proposés par des utilisateurs de Pix.

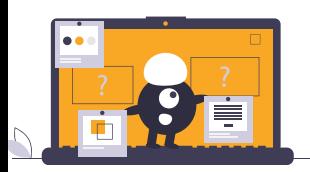

Il peut enregistrer les tutoriels et les retrouver dans son profil

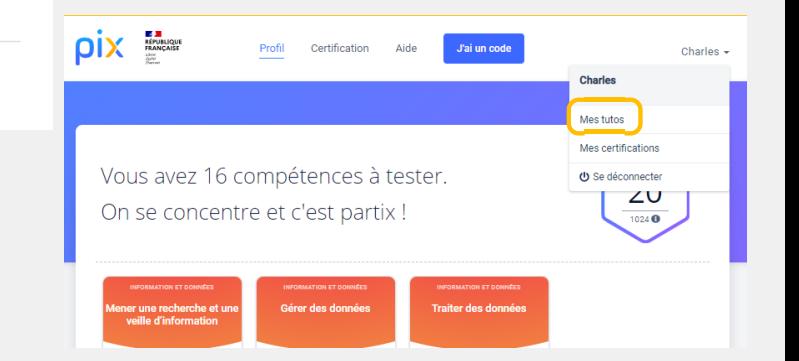

#### 59% Vos résultats détaillés Compétences testées **Résultats**  $0%$ • Mener une recherche et une veille d'information 100% · Gérer des données 100% · Traiter des données 75% • Partager et publier 100% • Développer des documents textuels · Adapter les documents à leur finalité  $0%$ · Sécuriser l'environnement numérique

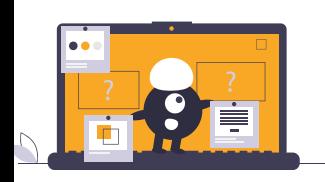

# À la fin du parcours, l'élève accède à ses résultats

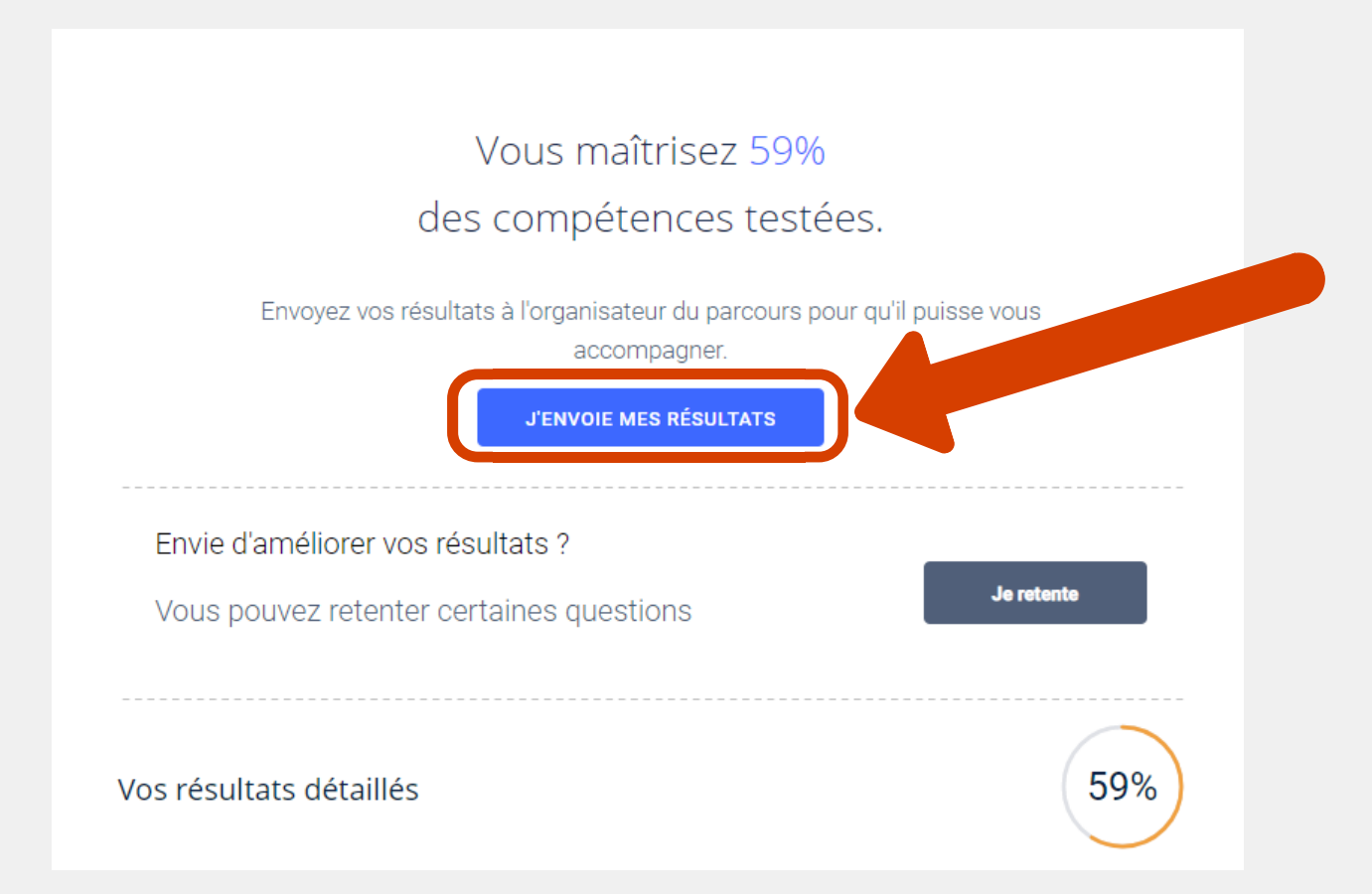

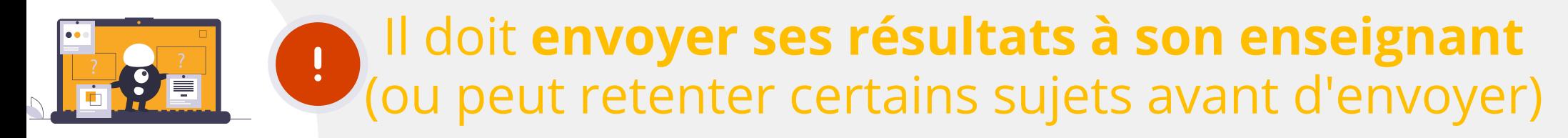

## Pour les parcours de rentrée, l'élève obtient un premier bilan de ses compétences numériques

#### $0$  à 20 % : maîtrise insuffisante

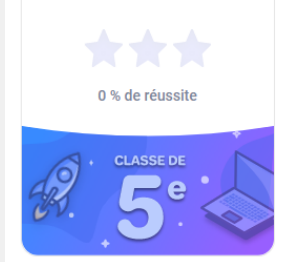

#### Besoin d'aide?

Le numérique semble être, pour vous, un monde encore à explorer. Pas de panix ;) Avec l'aide de vos professeurs et de Pix, vous pourrez progresser et retenter les défis.

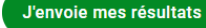

N'oubliez pas d'envoyer vos résultats à l'organisateur du parcours.

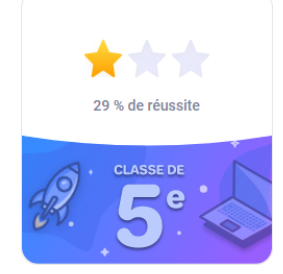

#### 21 à 50 % : maîtrise fragile

#### Pas mal!

Le numérique est un monde que vous avez déjà commencé à découvrir ! Avec l'aide de vos professeurs et un peu de pratique, vous pourrez aller plus loin... et gagner + de Pix :)

#### J'envoie mes résultats

N'oubliez pas d'envoyer vos résultats à l'organisateur du parcours.

#### 51 à 80 % : maîtrise satisfaisante

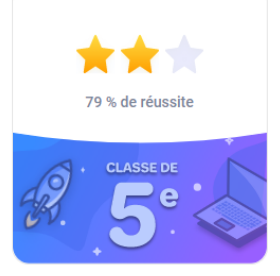

#### Bien joué !

Vous êtes déjà une exploratrice ou un explorateur du monde du numérique... mais ce n'est que le début ;) Continuez à apprendre avec vos professeurs et construisez progressivement votre profil Pix de compétences numériques.

#### J'envoie mes résultats

N'oubliez pas d'envoyer vos résultats à l'organisateur du parcours.

#### 81 à 100% : très bonne maîtrise

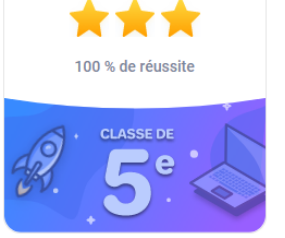

#### Bravo!

Première mission réussie :) Le monde du numérique n'aurait-il pas de secrets pour vous ? Relevez d'autres défix et complétez votre profil Pix de compétences numériques !

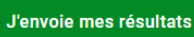

N'oubliez pas d'envoyer vos résultats à l'organisateur du parcours.

En complément des campagnes, il existe la collecte de profil. Après avoir saisi le code campagne, l'élève accède directement à l'envoi de son profil :

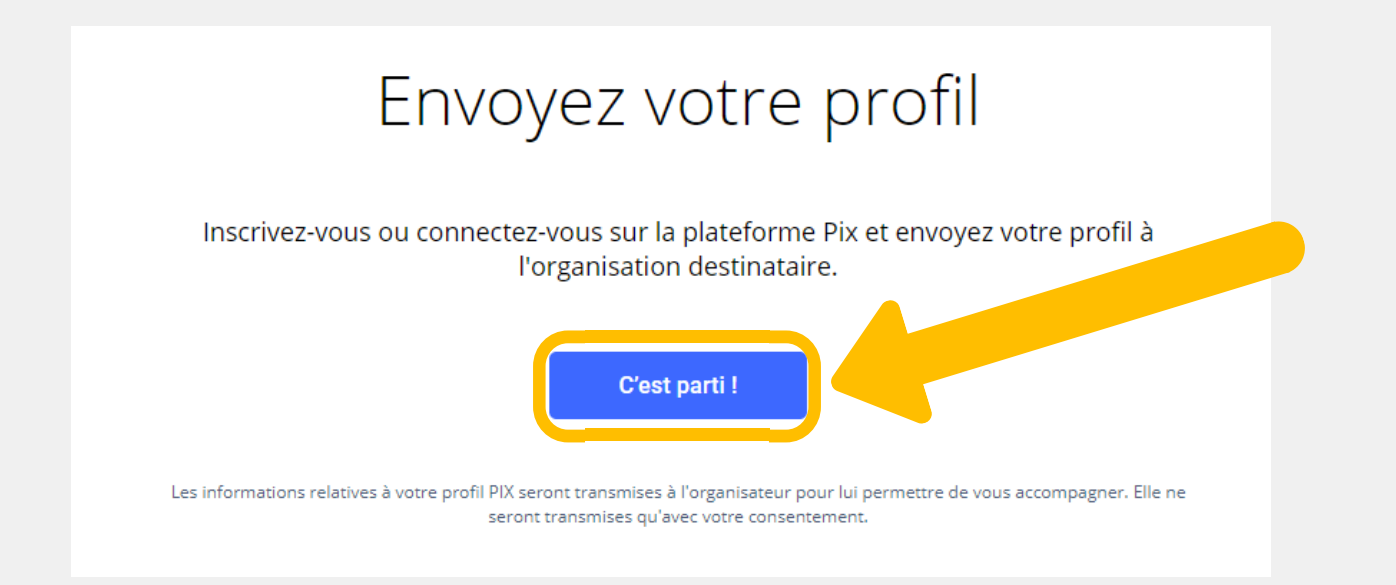

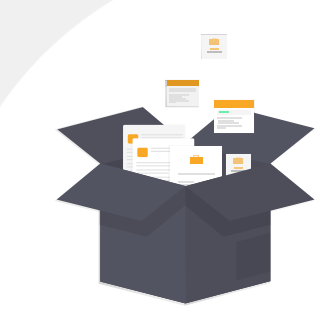

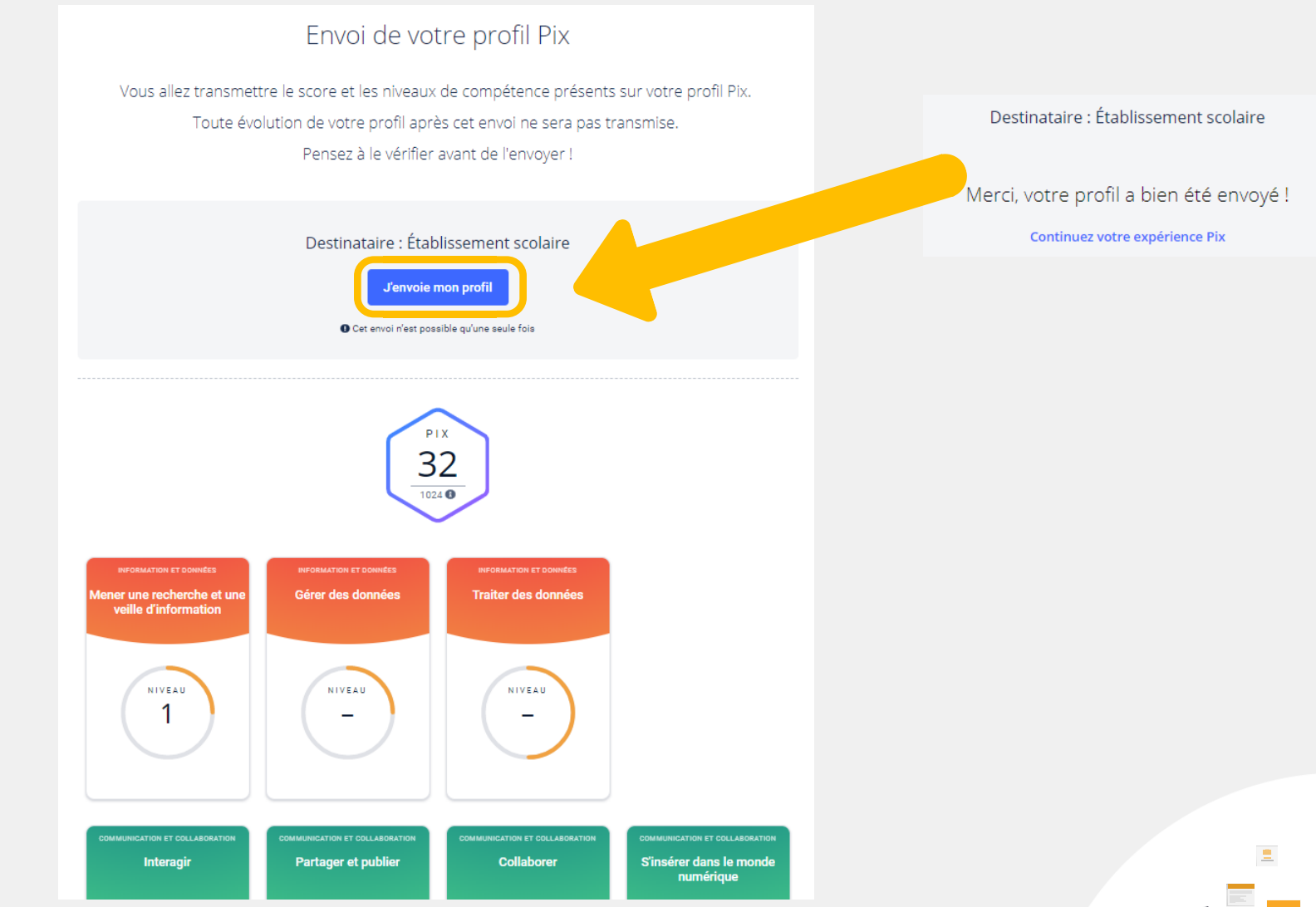

Il accède à son profil Pix et l'envoie à son établissement

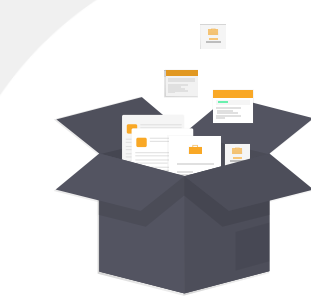

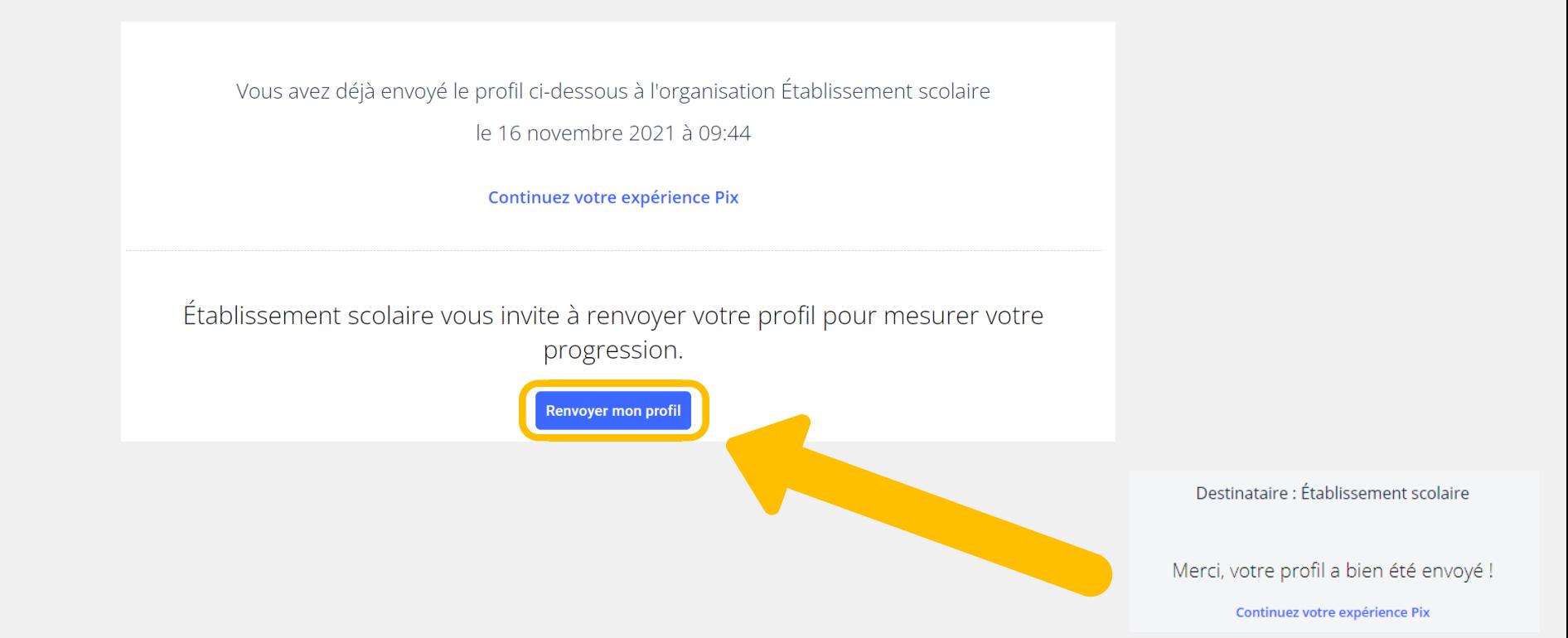

Pour les collectes à envoi multiple, l'élève peut renvoyer son profil avec le même code. C'est le dernier profil envoyé qui s'affiche dans Pix Orga.